# Escuela Superior Politécnica del Litoral

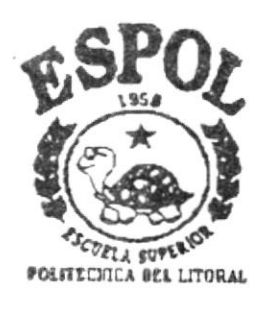

# Programa de Tecnología en Computación

# **TESIS DE GRADO**

Previa a la Obtención del Título de: **ANALISTA DE SISTEMAS** 

TEMA: Sof Mueble-Sistema de Compras

Manual de Diseño

AUTORA: WENDY M. BURGOS LOY

DIRECTORA: **ANL. RUTH MATOVELLE** 

> Guayaquil - Ecuador Año - 2002 - 2003

 $T658.72$  $BORA$  $\sqrt{ }$ 

### **AGRADECIMIENTO**

A Dios, por bendecirme aún con vida, fuerza y valor para culminar otra etapa más en mi vida profesional.

A mis queridos padres y hermanos por su apoyo moral y económico, paciencia, comprensión y amor incondicional en mis estudios.

A mi gran amigo y compañero Jorge Romero, que ha permanecido junto a mí ante toda adversidad que se presentó en mi camino.

A todos ellos "INFINITAS GRACIAS".

**Wendy Burgos Loy** 

### **DEDICATORIA**

 $\mathcal{F}^{\mathcal{A}}$ 

Dedico éste trabajo a mis padres, Julio Burgos L. e<br>Isabel Mora C., por confiar en su hija que lo único que<br>ha deseado en esta vida es no desfraudarles en todo lo<br>que ellos han querido para ella.

 $\omega_{\rm{eff}}$ 

**Wendy Burgos Loy** 

 $\bar{1}$ 

## **DECLARACIÓN EXPRESA**

La responsabilidad por los hechos, ideas y doctrinas expuestas en ésta tesis de grado nos corresponden exclusivamente; y el patrimonio intelectual de la misma al PROTCOM (Programa de Tecnología en Computación) de la Escuela Superior Politécnica del Litoral.

### FIRMA DEL DIRECTOR DE TESIS

Anl. Ruth Matovelle V.

### FIRMA DE LA AUTORA DE LA TESIS

cم aud

**Wendy Burgos Loy** 

#### TABLA DE CONTENIDO  $\mathcal{A}^{\frac{1}{2}}$  .

## CAPíTULO <sup>1</sup>

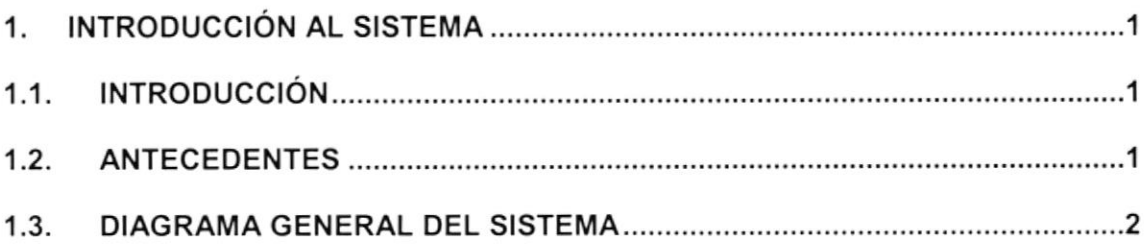

### CAPíTULO 2

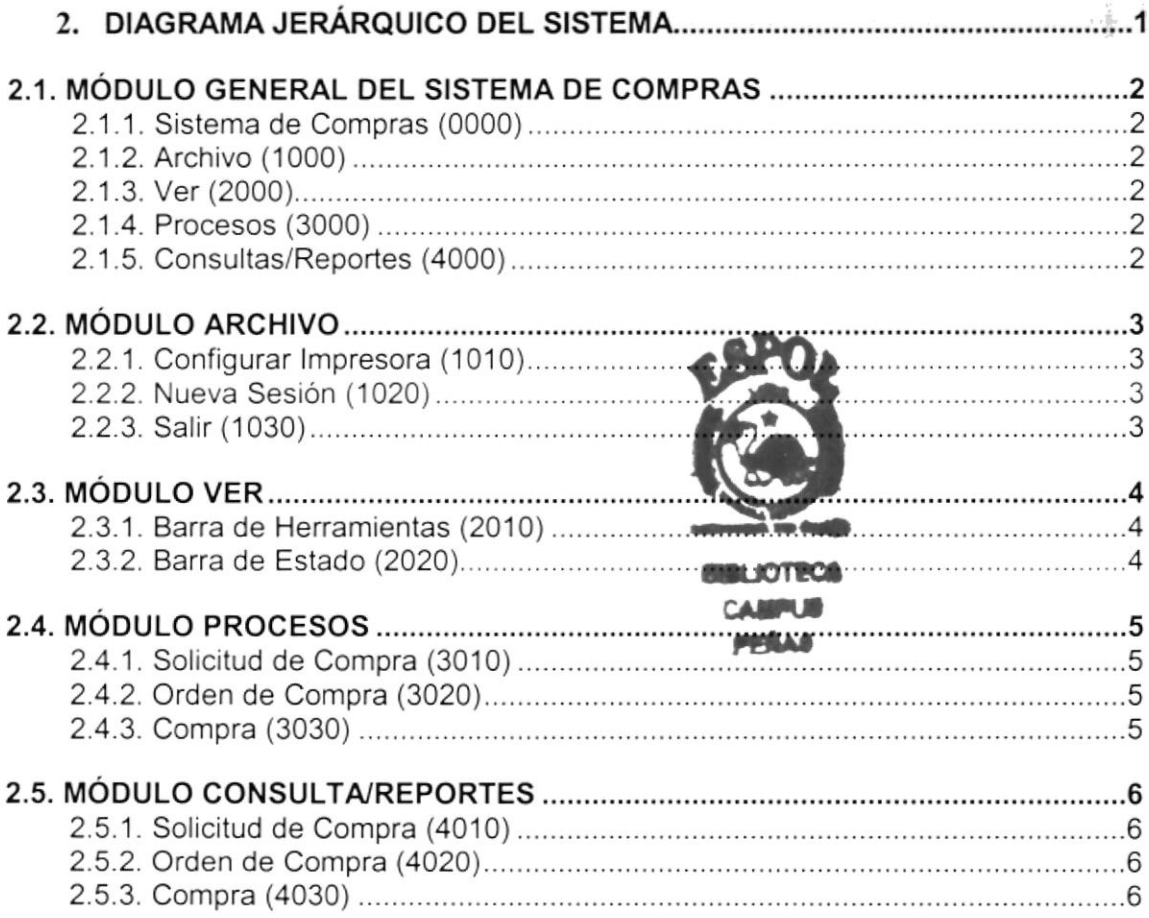

i

## CAPÍTULO 3

#### 3. ESTANDARIZACIONES

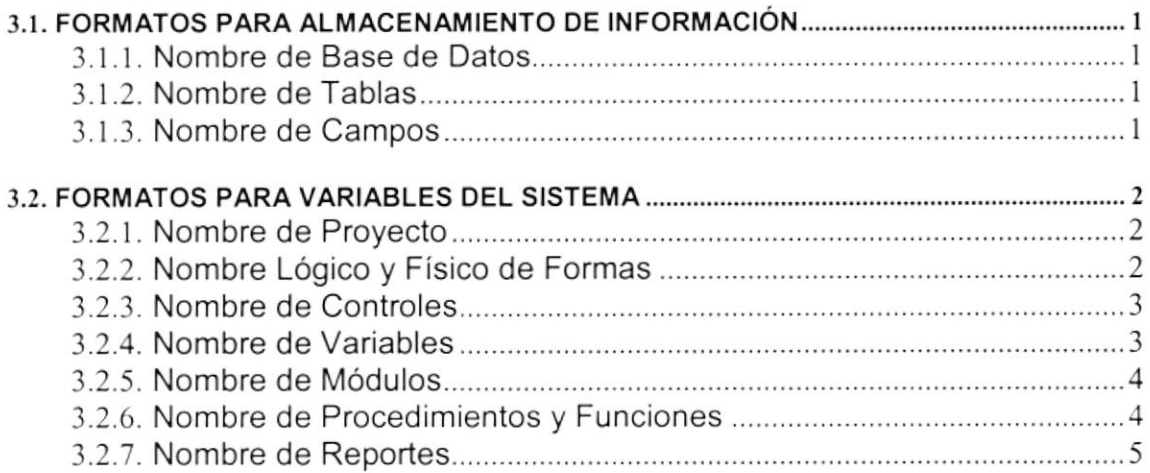

# CAPíTULO 4

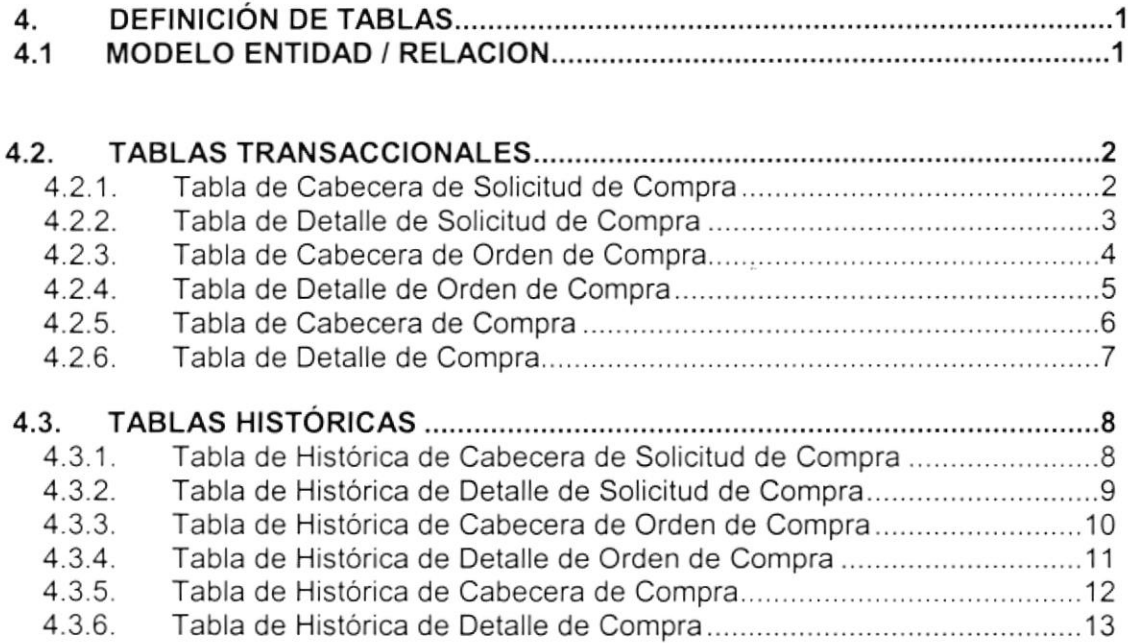

## CAPíTULO 5

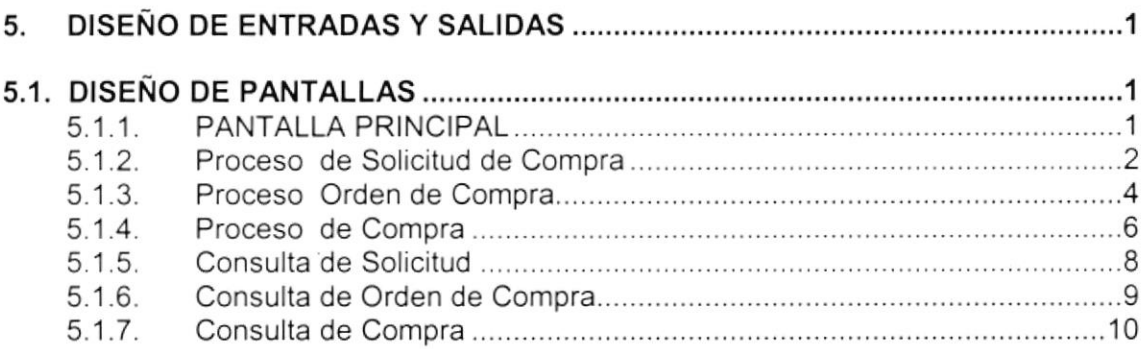

# CAPÍTULO 6

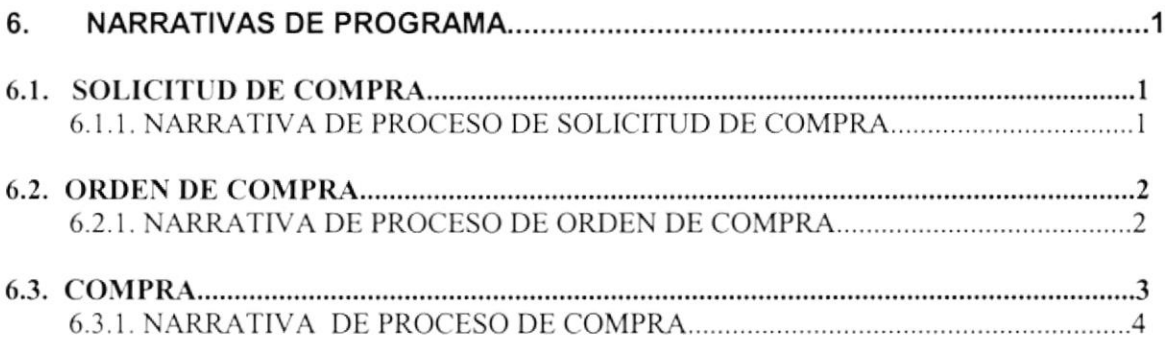

I

# CAPÍTULO 7

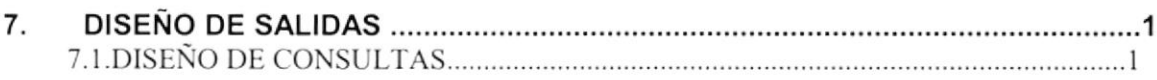

当最

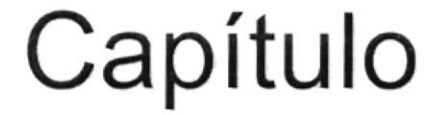

# INTRODUCCIÓN AL SISTEMA

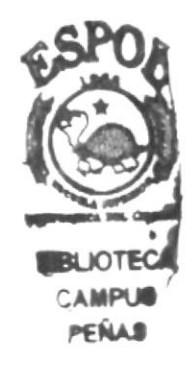

#### INTRODUCCIÓN AL SISTEMA  $\mathbf{1}$ .

### **1.1. INTRODUCCIÓN**

Con este manual, los responsables del mantenimiento del Sistema de Contabilidad estarán en capacidad de conocer:

- La dimensión real del Sistema.
- Las normas y políticas usadas en la elaboración del Sistema.
- · El diseño utilizado.
- Las estructuras de datos.
- Los procesos utilizados.
- Los estándares de pantallas y reportes usados en el Sistema.

Entre las personas que tendrán la responsabilidad de realizar estas tareas se encuentran:

- Analistas de Sistemas.
- · Programadores.
- · Personal con conocimientos de Análisis y/o Programación.

### **1.2. ANTECEDENTES**

La empresa es una Carpintería ubicada al sur de la ciudad de Guayaguil, en la 35 y Rosendo Avilés, su propietario es el Sr. Galo Arias y su Administrador o persona de confianza es el Sr. Alfredo Mena.

El Sr. Galo es el relacionista de la Carpintería, quien se encarga de contactar a los clientes y de entregar el productor terminado, el Sr. Galo es la persona que en ausencia del dueño se encarga de administrar y supervisar que se realicen los trabajos con el uso de todos los materiales adecuados y en el tiempo estimado.

La empresa realiza trabajos, principalmente, con la madera y el complemento con otros materiales productos como: muebles, juegos de comedor, butacas, escritorios, aparadores etc. de toda calidad, con acabados sencillos y finos de acuerdo a las necesidades de los clientes. Se muestran modelos a los clientes sobre el producto que desee obtener, o este a su vez lo diseña para que se lo realice.

El taller se encuentra en la planta baja de su domicilio, cuenta con un personal entre 10 personas, que trabajan en el taller y personas de confianza para trabajos que no se efectúen dentro del mismo.

Las transacciones generadas por la empresa son actualmente controladas manualmente, registradas en cuadernos en cada trabajo por realizar, poseen un computador y una impresora como herramientas de apoyo.

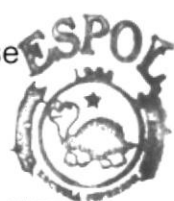

**BIBLIOTECA CAMPIM** PEÑAS

### 1.3. DIAGRAMA GENERAL DEL SISTEMA

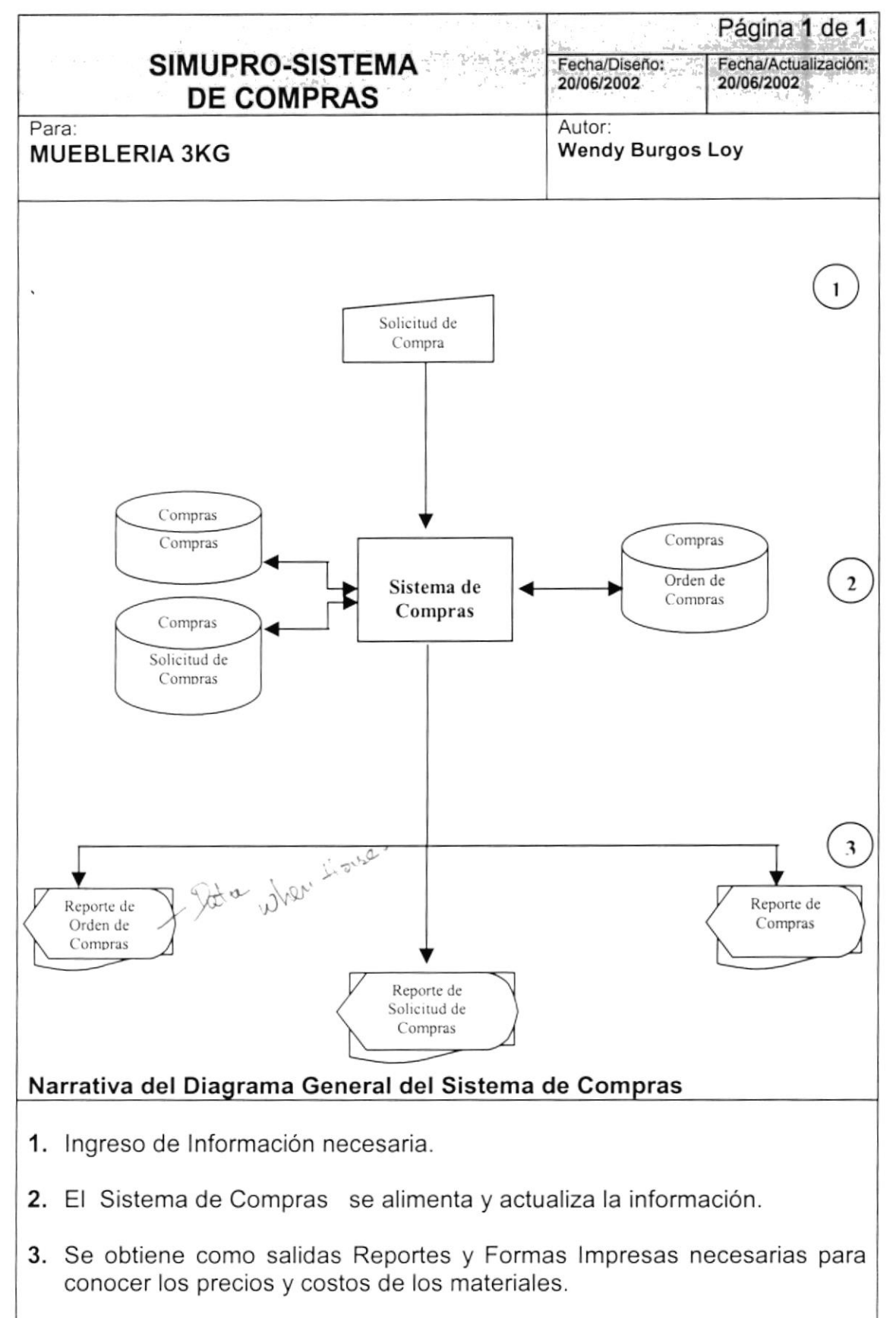

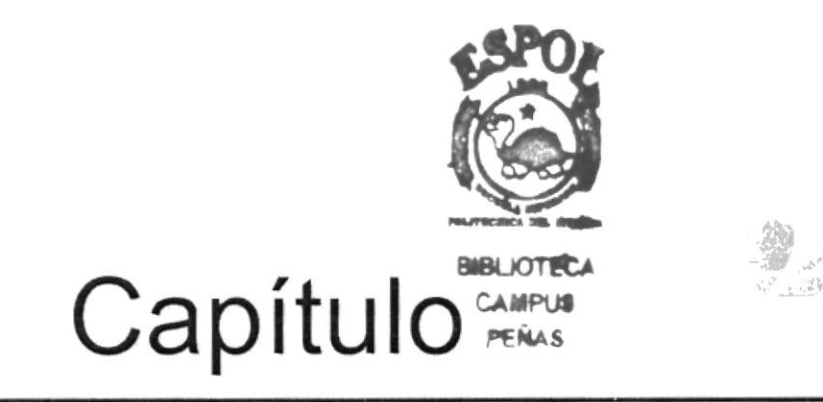

# DIAGRAMA JERÁRQUICO DEL SISTEMA

## 2. DIAGRAMA JERÁRQUICO DEL SISTEMA

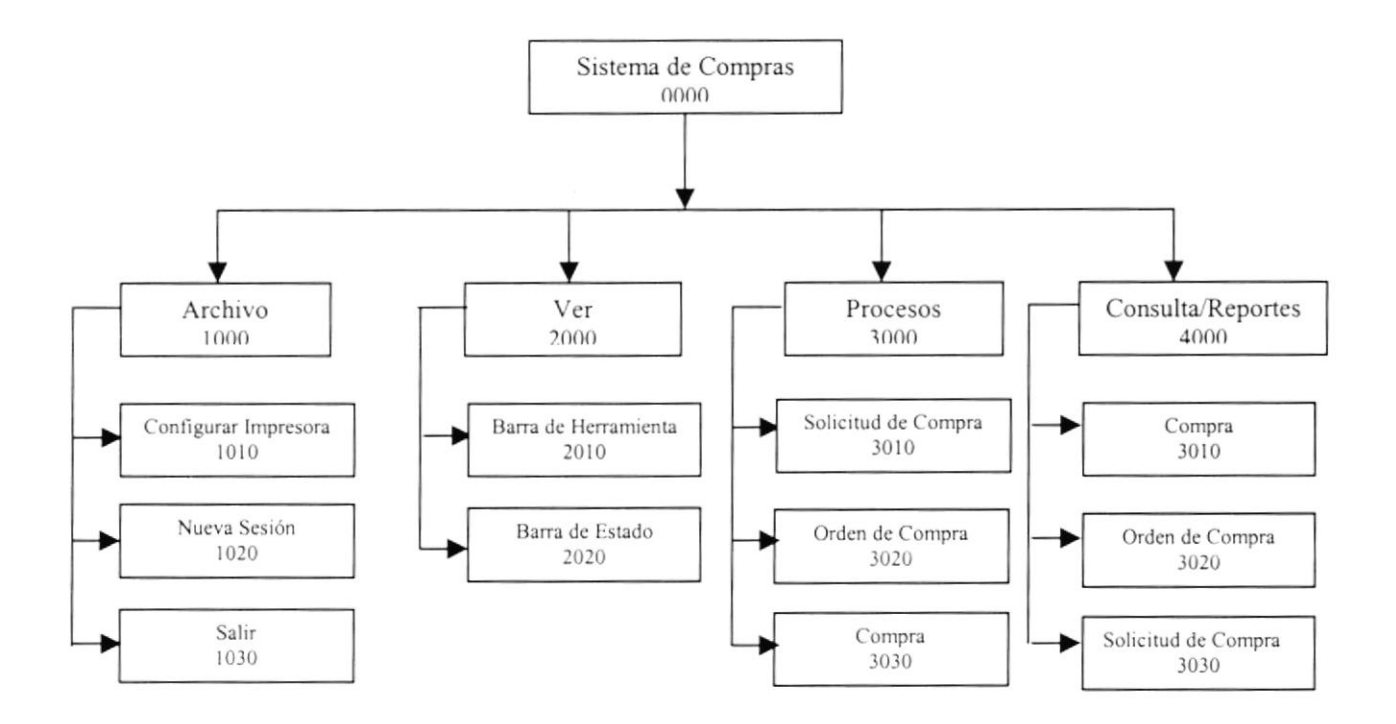

 $\mathbf{i}$ 

### 2.1. MÓDULO GENERAL DEL SISTEMA DE COMPRAS

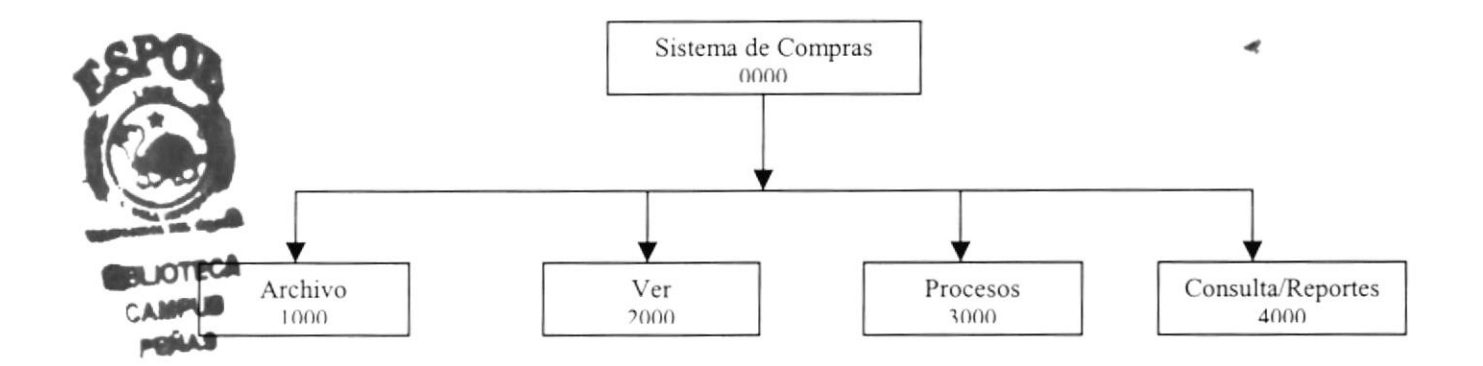

#### 2.1.1. Sistema de Compras (0000)

Permite enlazar todas las opciones del Sistema de Compras para los diferentes procesos y elaboración de consultas y reportes.

#### 2.1.2. Archivo (1000)

Permite configurar la impresora, iniciar una nueva sesión o salir del sistema.

#### 2.1.3. Ver (2000)

Permite visualizar o no la barra de herramientas, la barra de estado. AsÍ como también las ventanas en cascada, mosaico horizontal, mosaico vertical.

#### 2.1.4. Procesos (3000)

Permite ejecutar los procesos necesarios para tener registrados los movimientos que se realizan para la llegada de mercaderÍa.

#### 2.1.5. Consultas/Reportes (4000)

Permite realizar las diferentes consultas para el control de llegada de mercaderias.

### 2.2. MÓDULO ARCHIVO

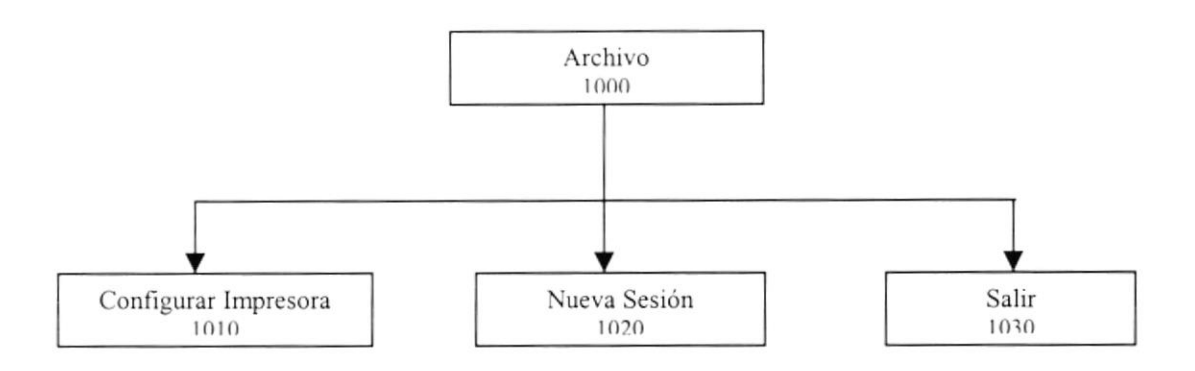

#### 2.2.1. Configurar Impresora (1010)

Permite configurar la impresora que tienen asociada la máquina la cual va ha ser considerada como predeterminada en los reportes y las propiedades de la misma.

#### 2.2.2. Nueva Sesión (1020)

Permite que el usuario inicie una nueva sesión dentro del Sistema de Compras. Esta sesión puede ser iniciada por el mismo usuario que ingresó inicialmente o con otro usuario.

#### 2.2.3. Salir (1030)

Permite salir del Sistema

 $\overline{\phantom{a}}$ 

### 2.3. MÓDULO VER

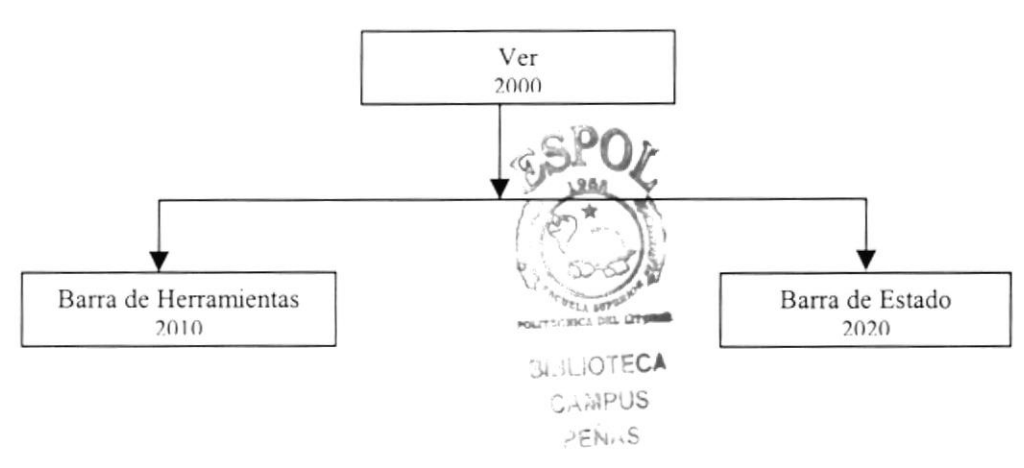

#### 2.3.1. Barra de Herramientas (2010)

Permite visualizar u ocultar la barra de herramientas del Sistema de Compras.

#### 2.3.2. Barra de Estado (2020)

Permite visualizar u ocultar la barra de estado del Sistema de Compras.

è

### 2.4. MÓDULO PROCESOS

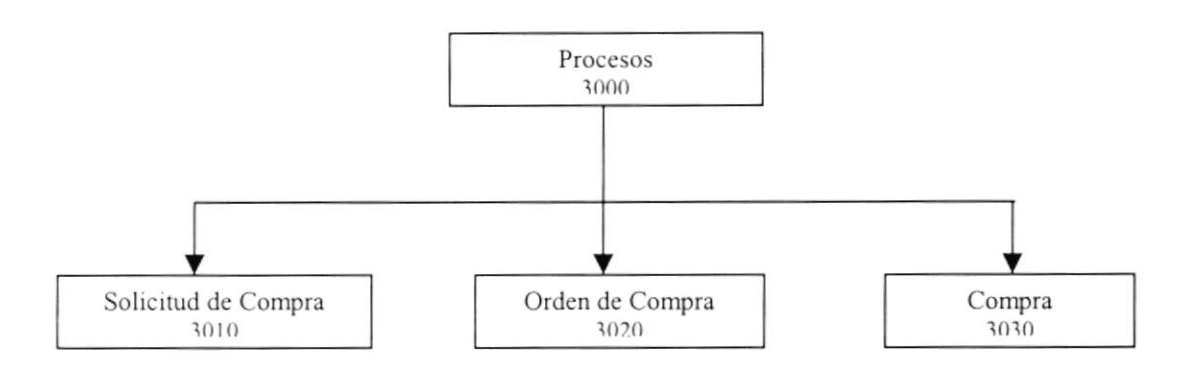

#### 2.4.1. Solicitud de Compra (3010)

Permite registrar todos los pedidos de materiales que se necesiten cuando el stock llegue a estado mínimo.

#### 2.4.2. Orden de Compra (3020)

Permite registrar las órdenes de compras que se generan en la empresa.

#### 2.4.3. Compra (3030)

Permite registrar la llegada de mercadería de compras que se generan en la empresa.

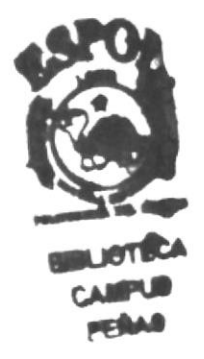

### 2.5. MÓDULO CONSULTA/REPORTES

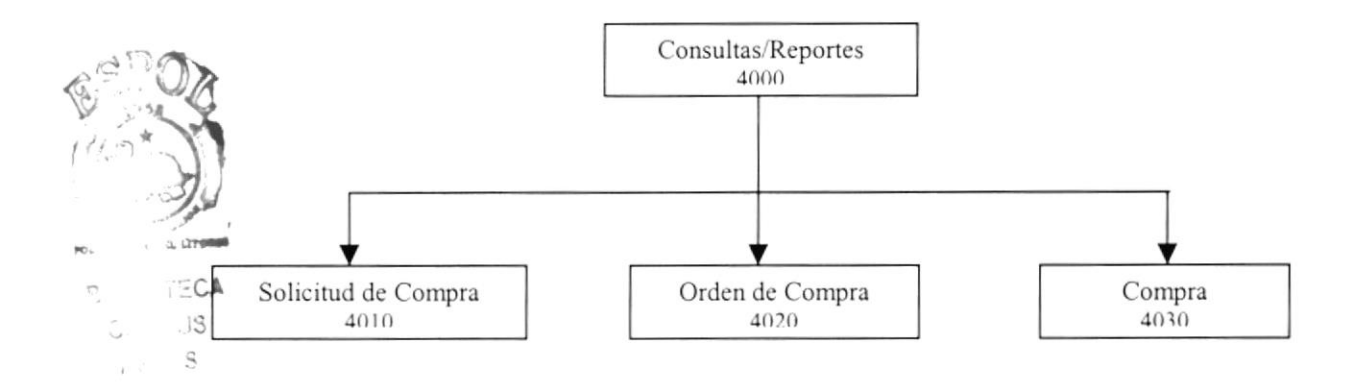

#### 2.5.1. Solicitud de Compra (4010)

Permite consultar los pedidos de compra que se han registrado en la empresa según los criterios seleccionados.

#### 2.5.2. Orden de Compra (4020)

Permite consultar las órdenes de compra que se hayan registrado en la empresa según los criterios seleccionados.

#### 2.5.3. Compra (4030)

Permite consultar las llegadas de mercaderías que se hayan registrado en la empresa según los criterios seleccionados.

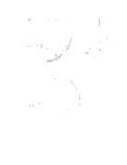

 $\ddot{\phantom{a}}$ 

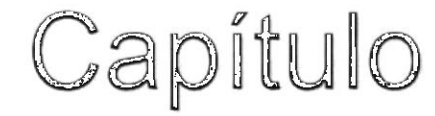

# ENTANDARIZACIONES

### 3. ESTANDARIZACIONES

### 3.1. FORMATOS PARA ALMACENAMIENTO DE **INFORMACIÓN**

#### 3.1.1. Nombre de Base de Datos

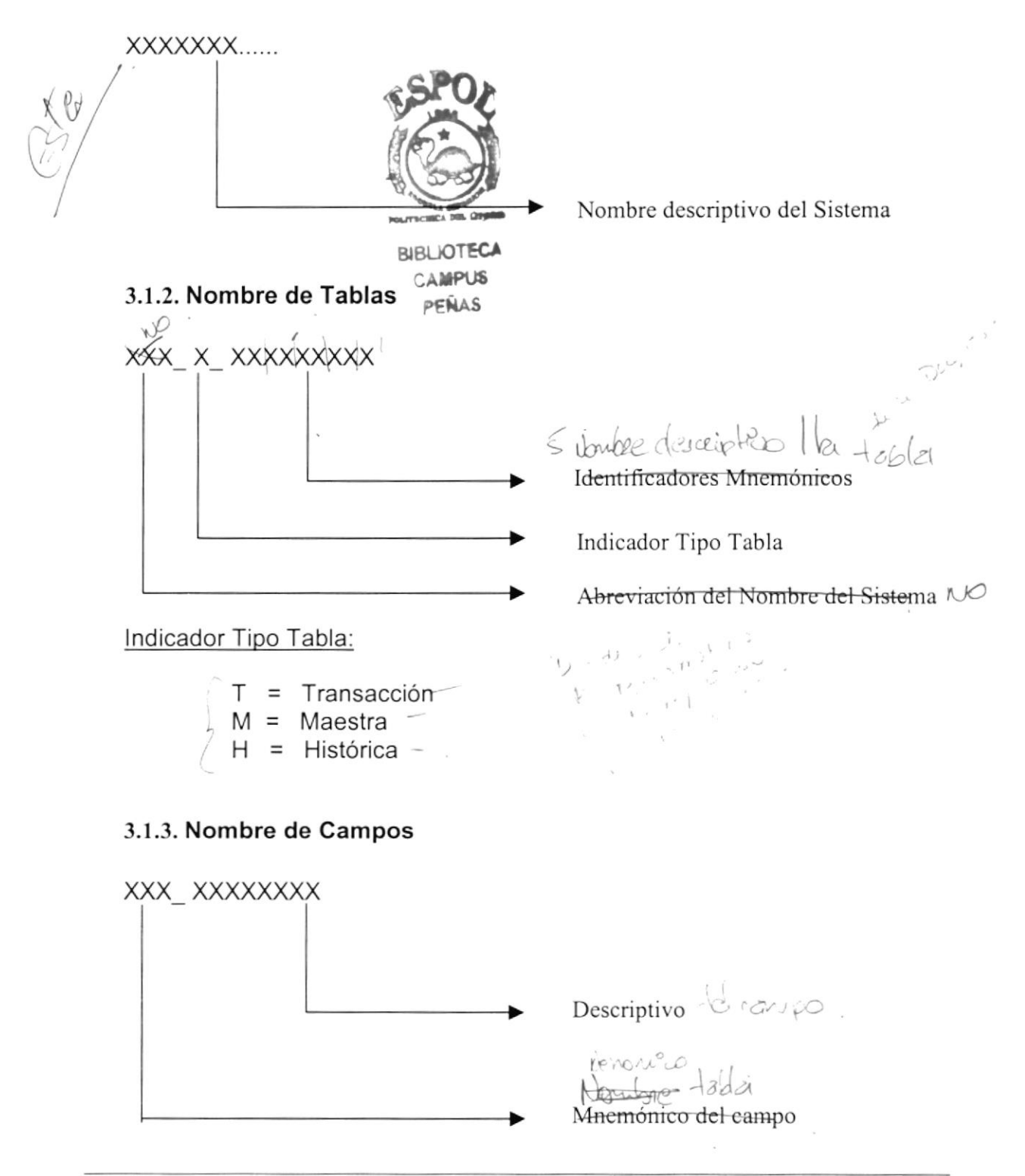

### 3.2. FORMATOS PARA VARIABLES DEL SISTEMA

#### 3.2.1. Nombre de Proyecto

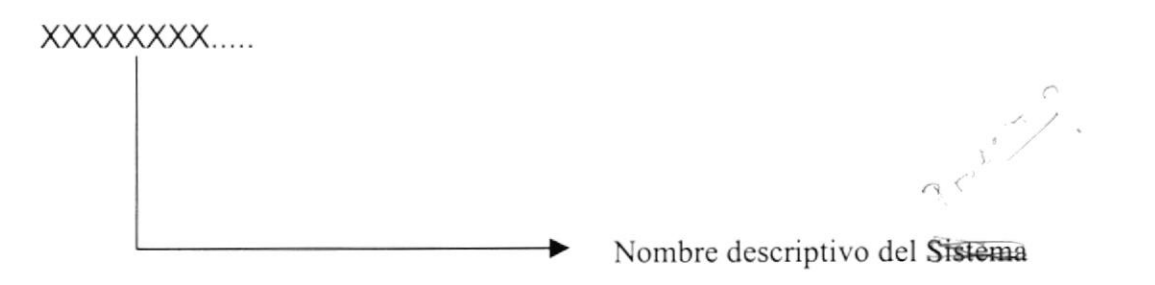

#### 3.2.2. Nombre Lógico y Físico de Formas

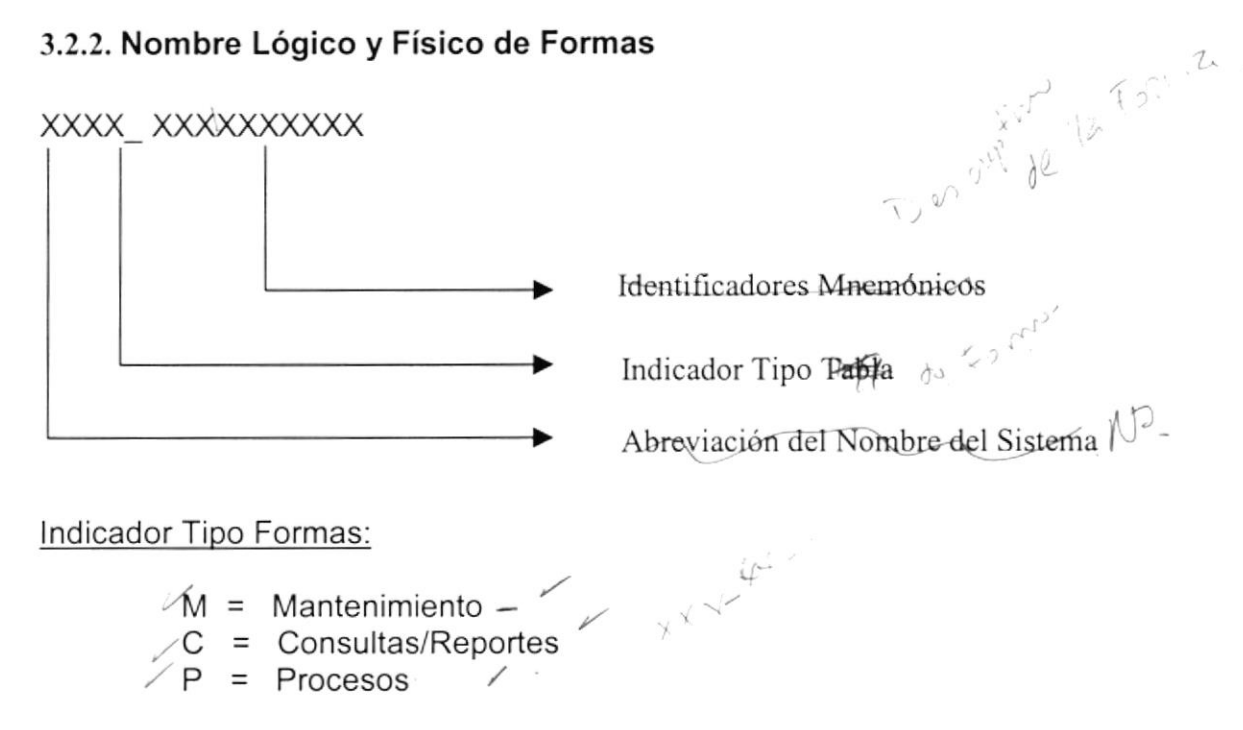

El formato del Nombre Lógico:

El nombre Lógico es igual al Nombre Físico.

J

 $\subset$ 

#### 3.2.3. Nombre de Controles

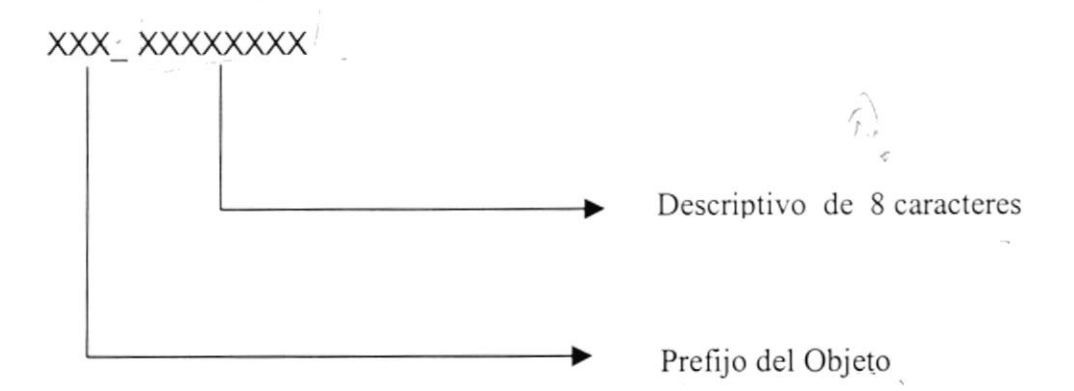

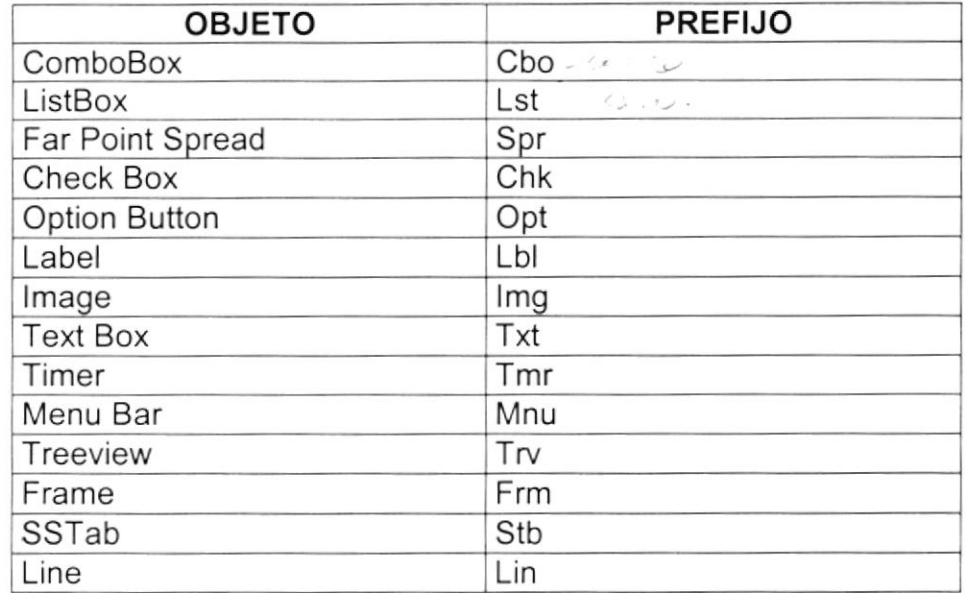

#### 3.2.4. Nombre de Variables

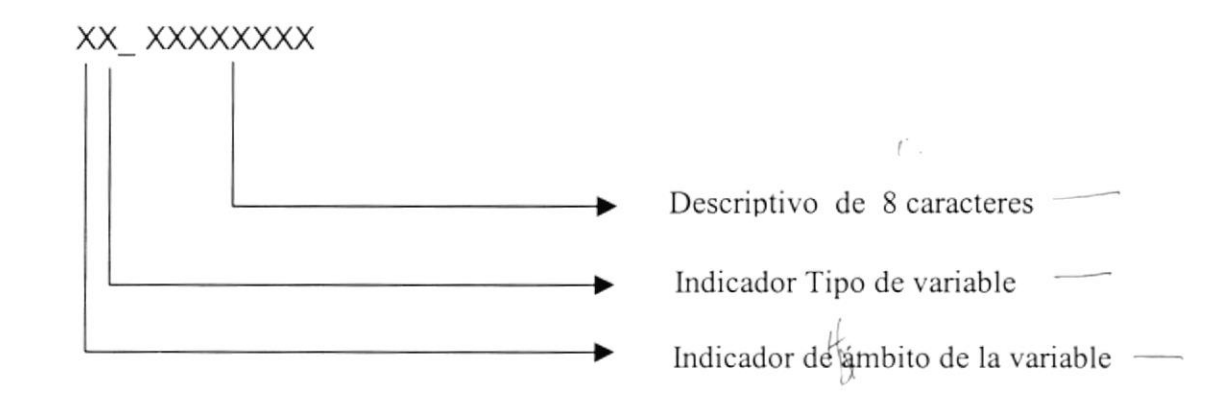

Indicador de ámbito de la variable:

 $G = Global$ 

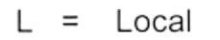

Indicador de Tipo de variable:

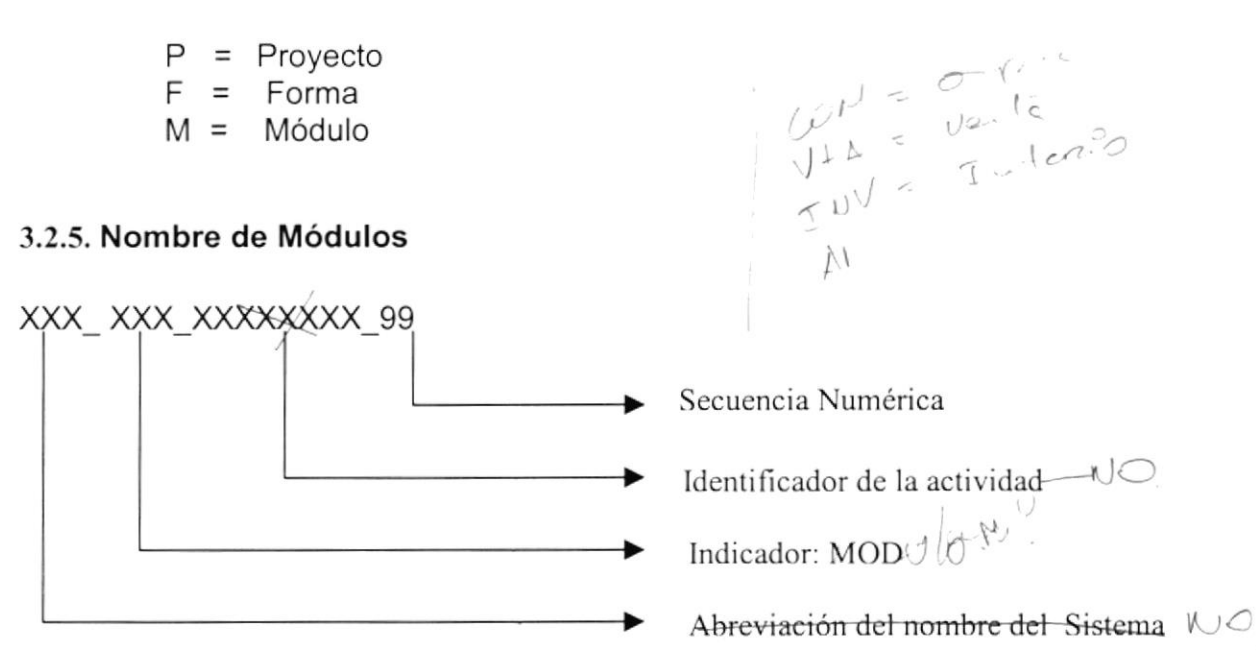

#### 3.2.6. Nombre de Procedimientos y Funciones

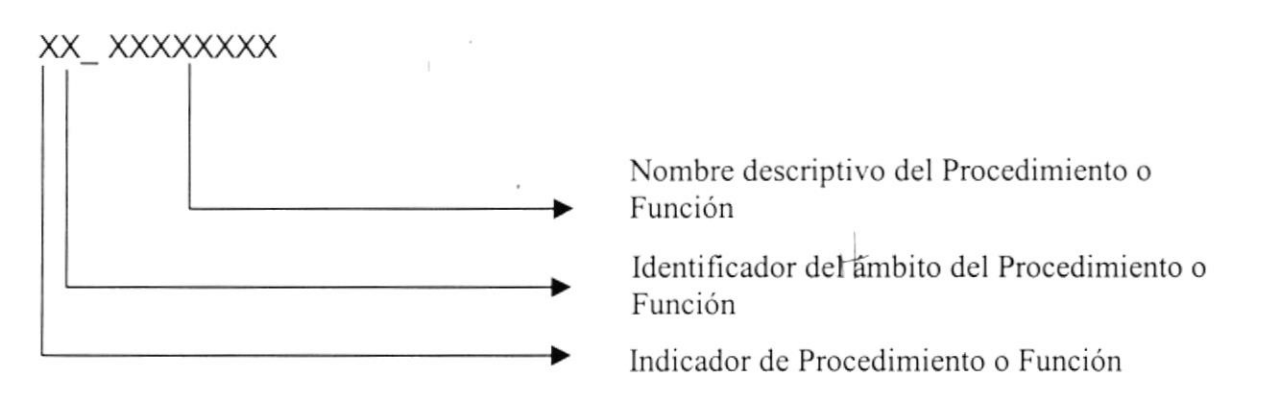

Identificador de Procedimiento o Función:

 $G = Global$  $L = Local -$ 

Identificador del Ámbito del Procedimiento o Función:

 $P = Procedimiento$  $F = Forma$  —

#### 3.2.7. Nombre de Reportes

### XXX XXXXXXXX XX

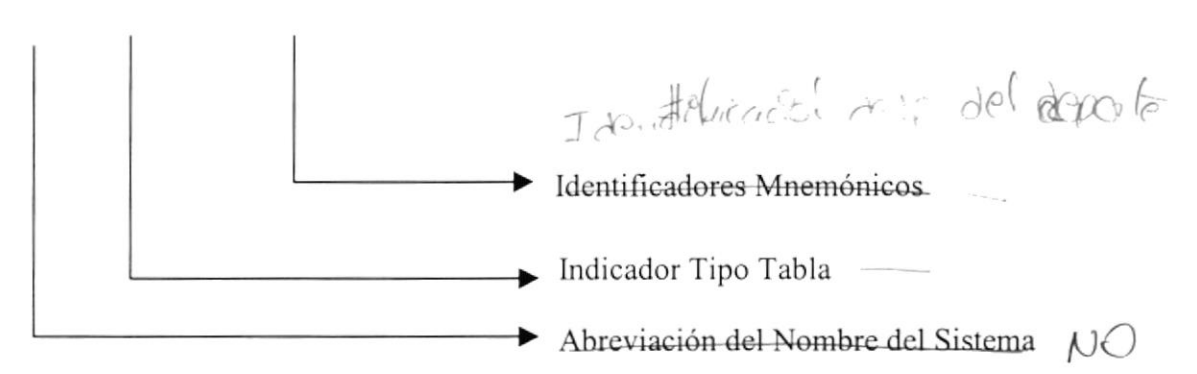

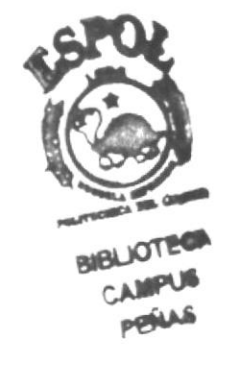

第1

 $\overline{1}$ 

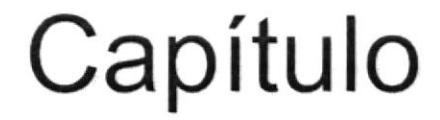

# DEFINICIÓN DE TABLAS

#### **DEFINICIÓN DE TABLAS** 4.

### 4.1. MODELO ENTIDAD RELACIÓN

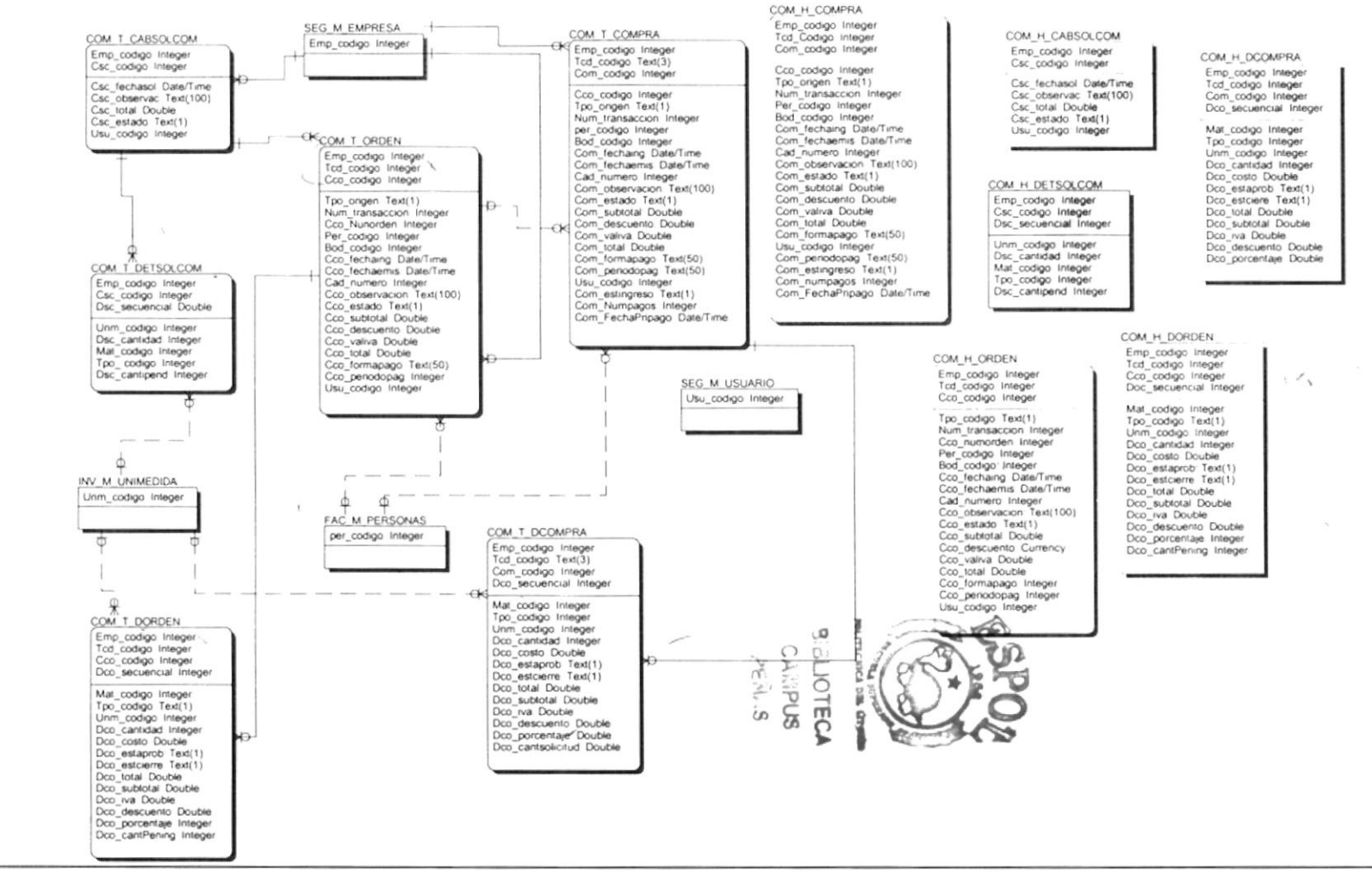

**PROTCOM** 

 $\mathcal{F}(\mathcal{A},\mathcal{A})$ 

 $\mathcal{L}_{\mathcal{F},\mathcal{F}}$  , and

Capítulo 4 – Página 1

### **4.2. TABLAS TRANSACCIONALES**

### 4.2.1. Tabla de Cabecera de Solicitud de Compra

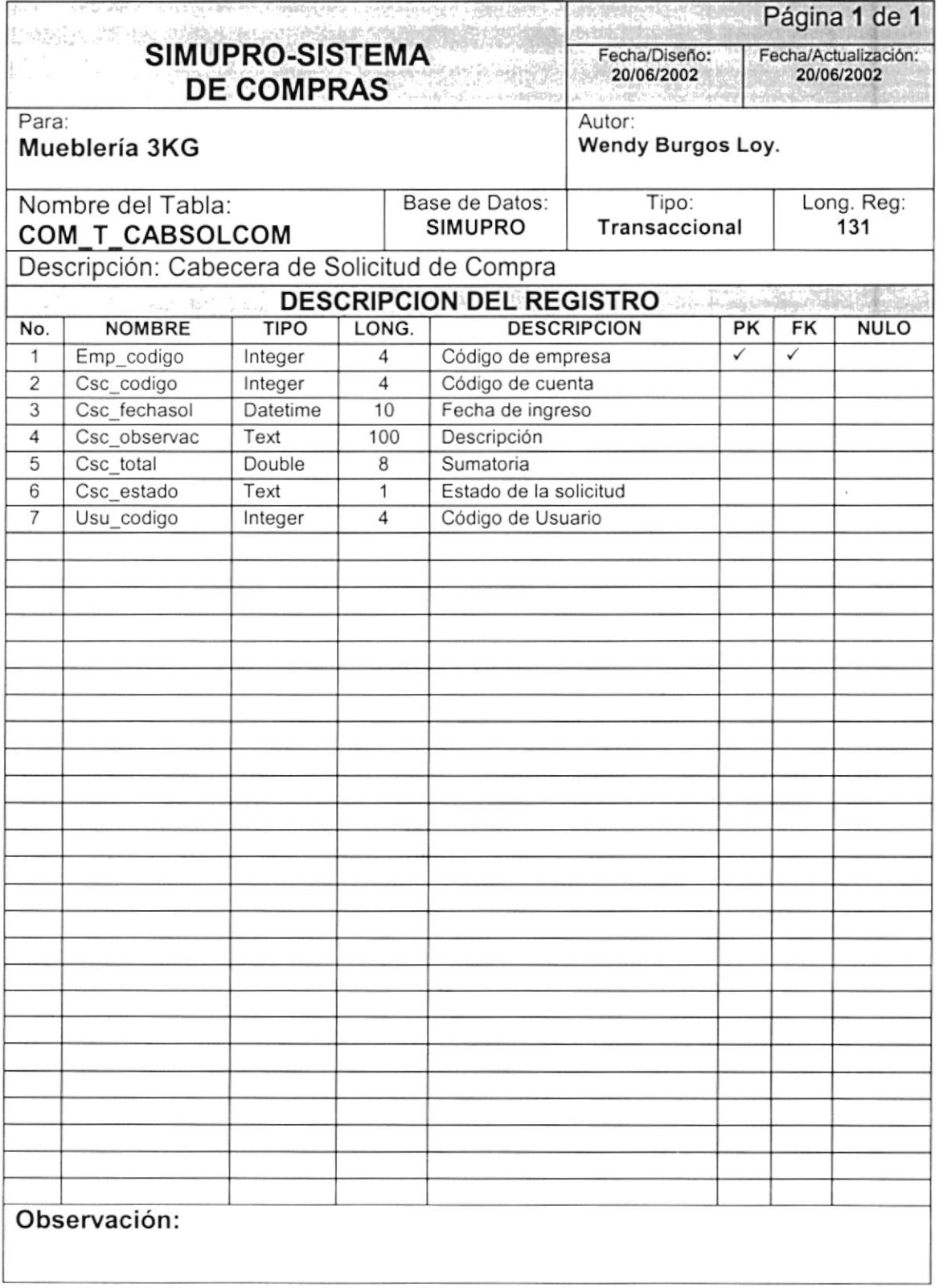

### 4.2.2. Tabla de Detalle de Solicitud de Compra

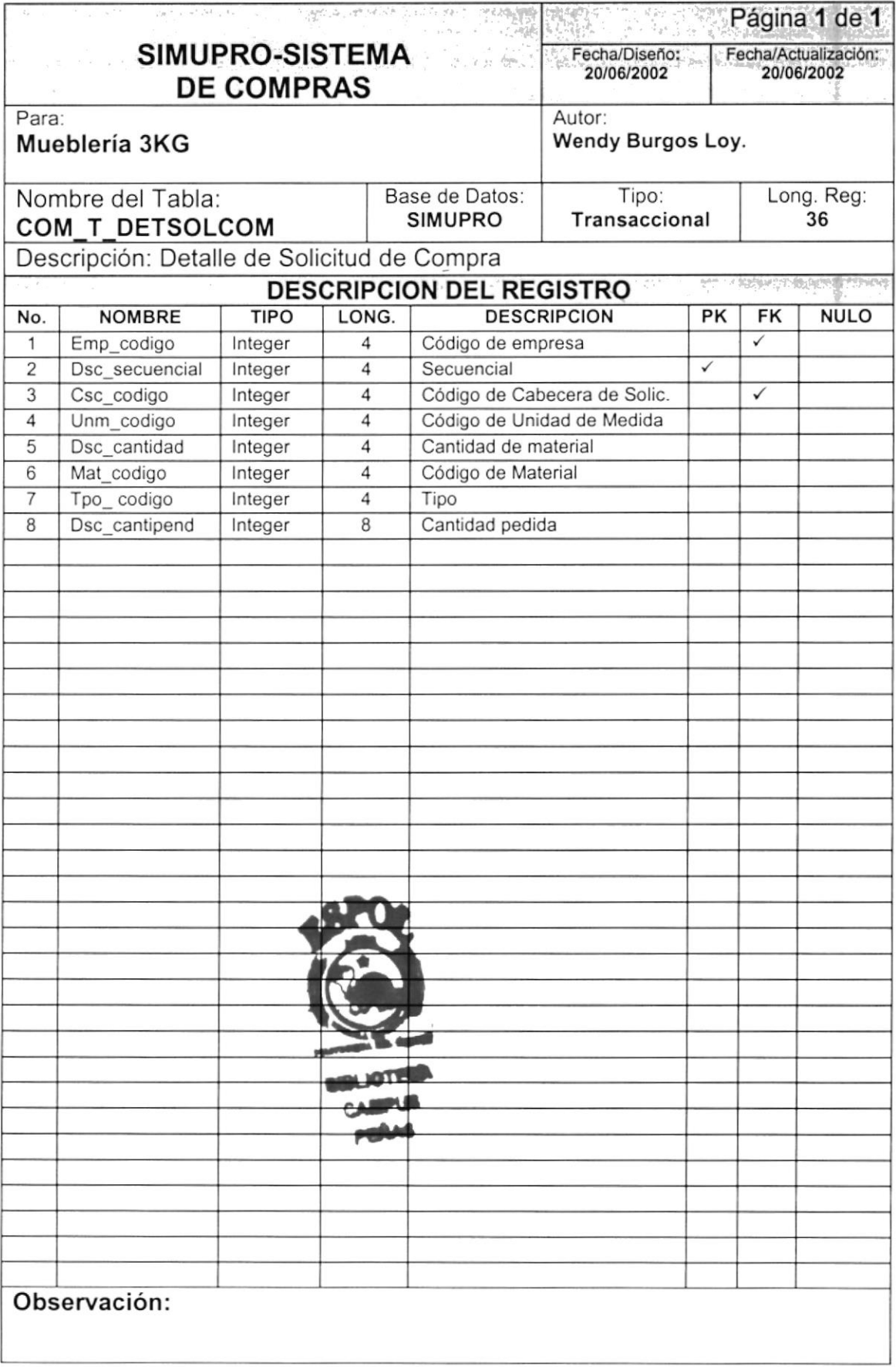

### 4.2.3. Tabla de Cabecera de Orden de Compra

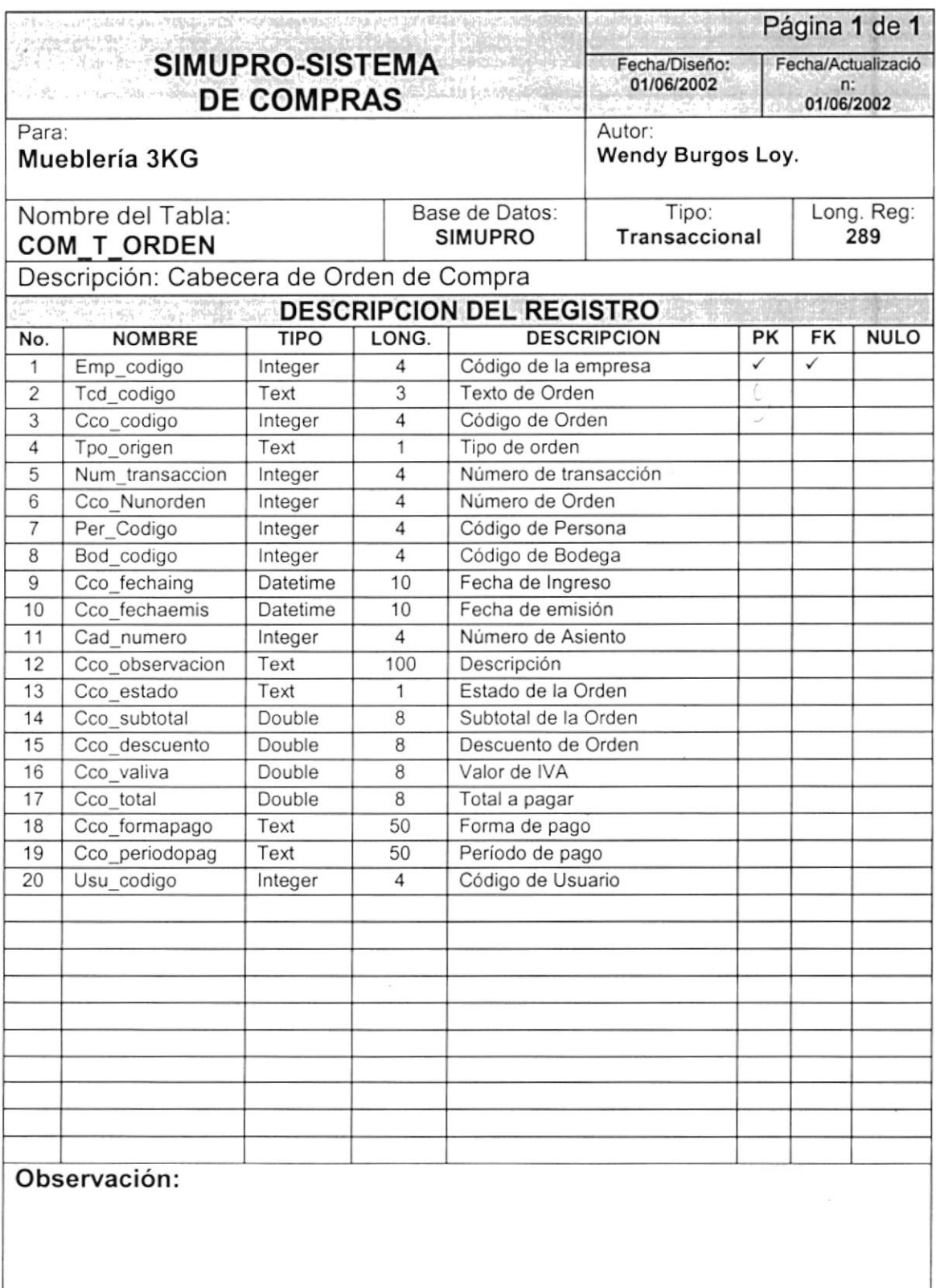

### 4.2.4. f abla de Detalle de Orden de Compra

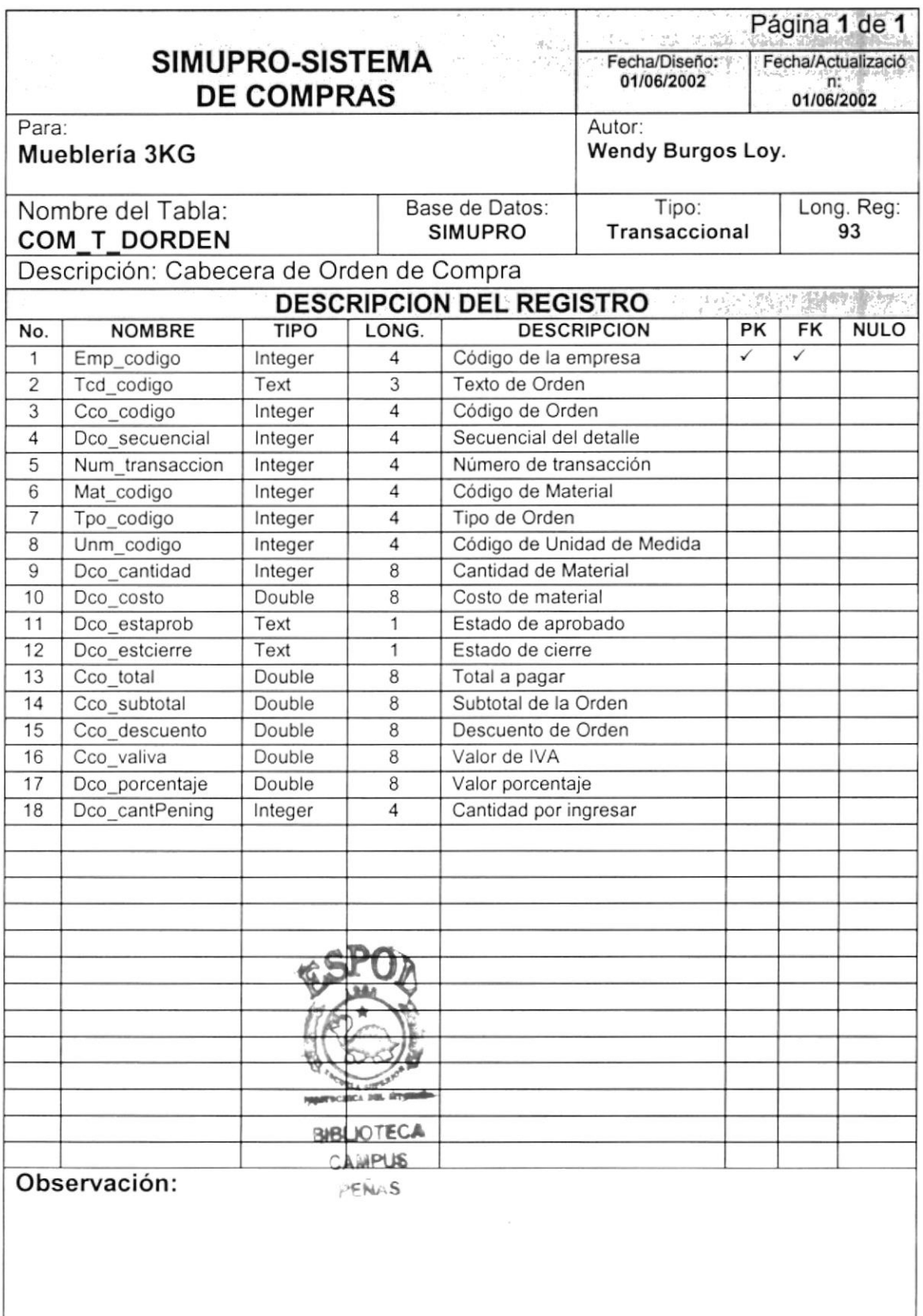

I I i

### 4.2.5. Tabla de Cabecera de Compra

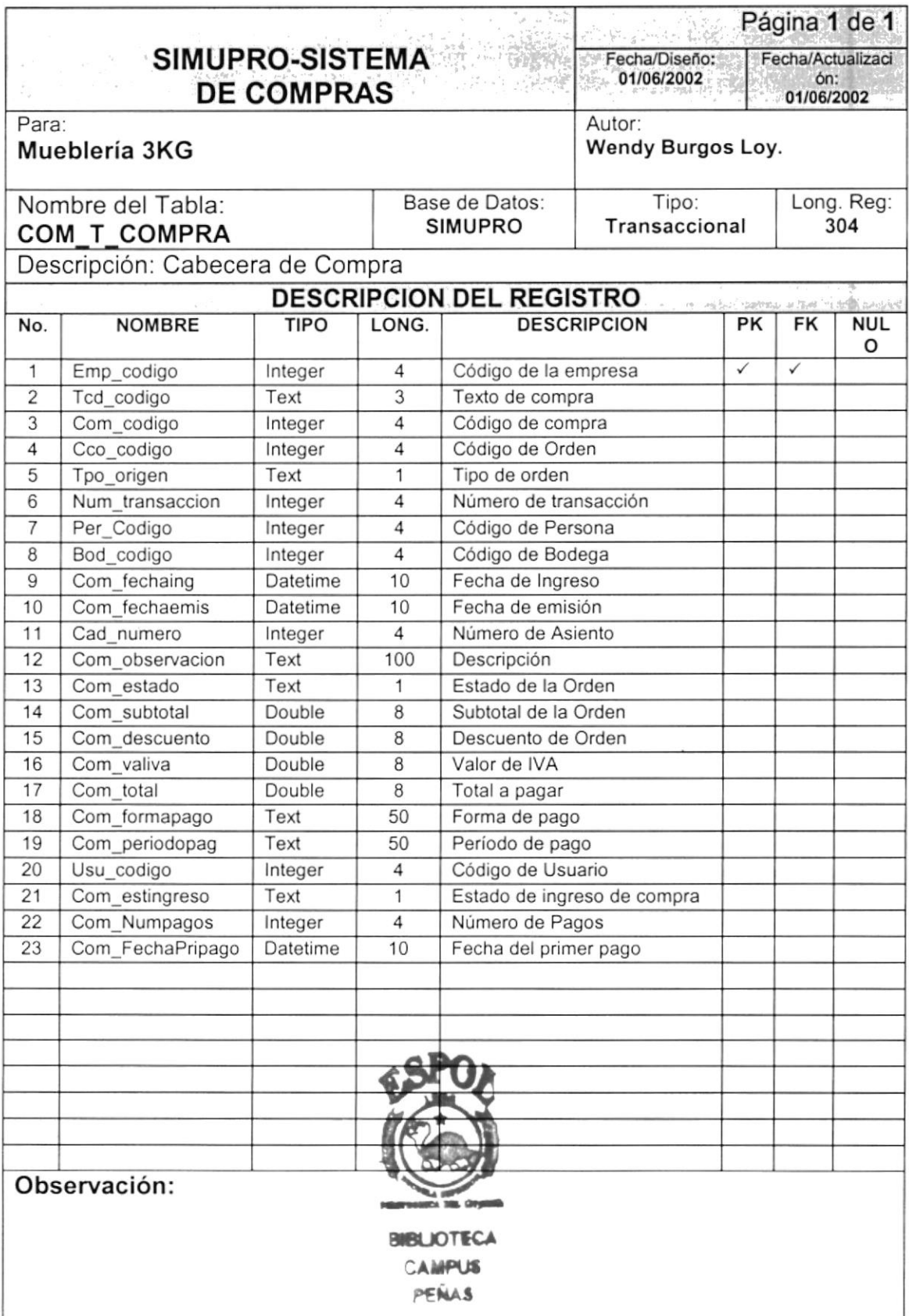

1 1

ï

### 4.2.6. Tabla de Detalle de Compra

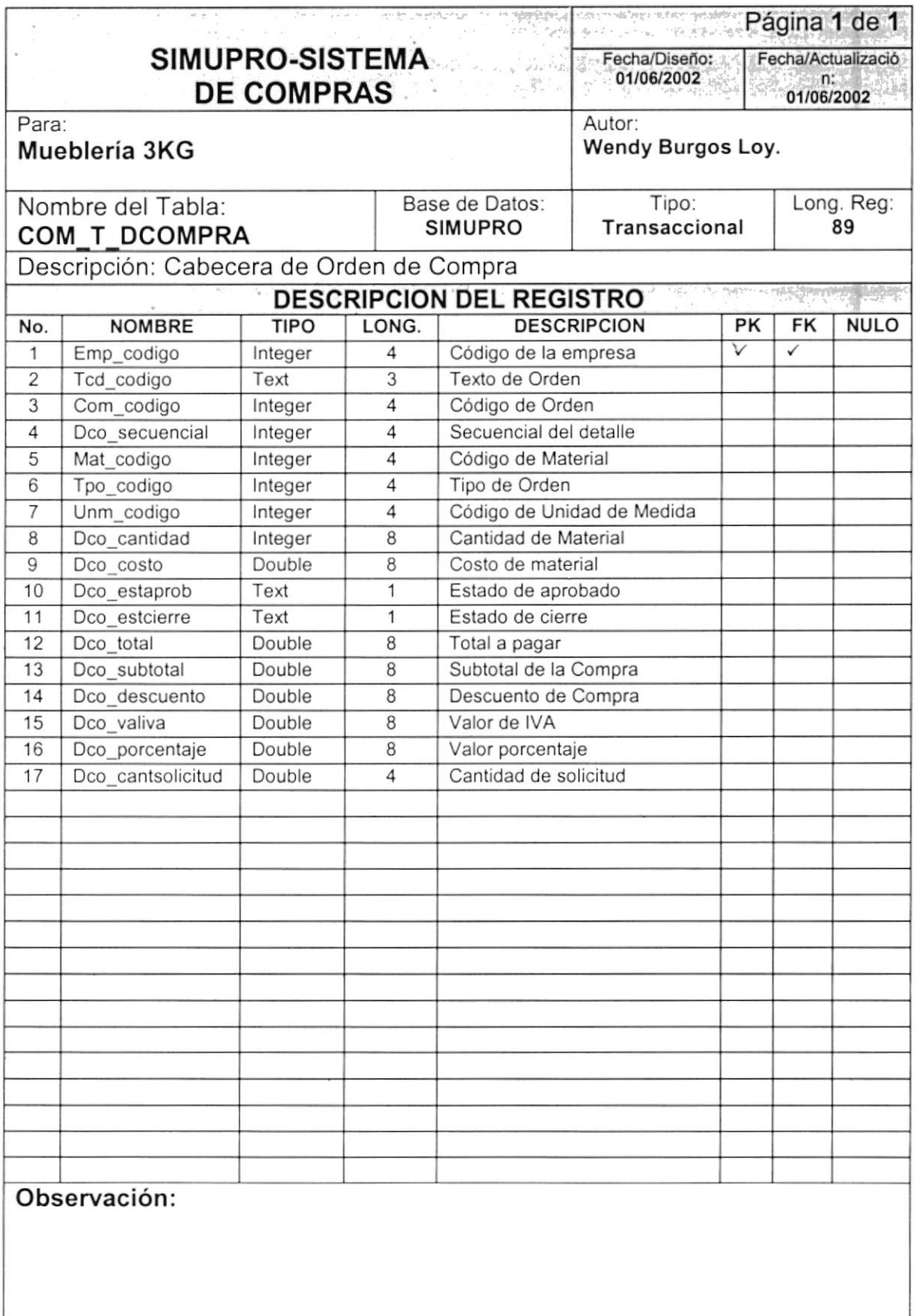

### **4.3. TABLAS HISTÓRICAS**

### 4.3.1. Tabla de Histórica de Cabecera de Solicitud de Compra

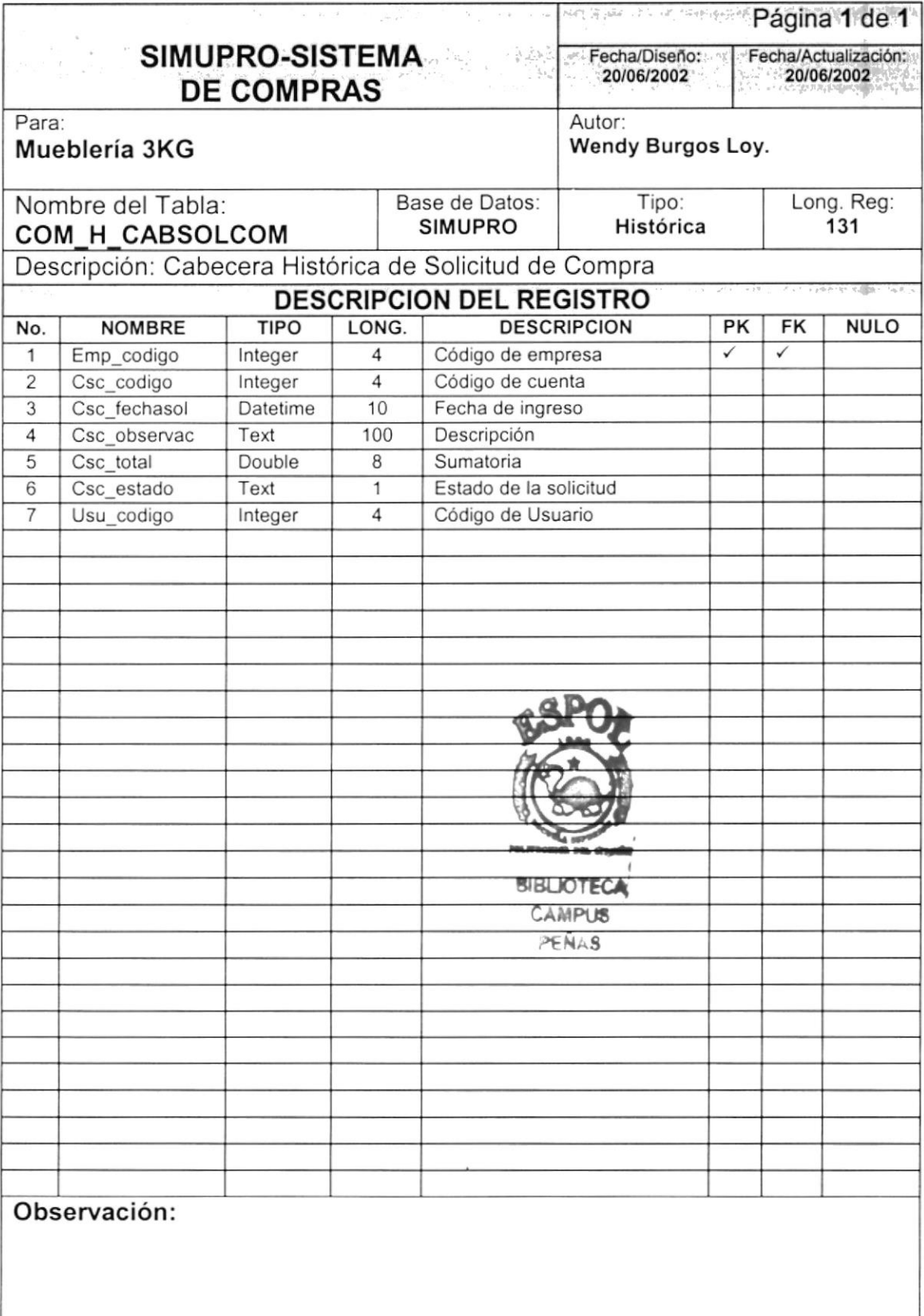

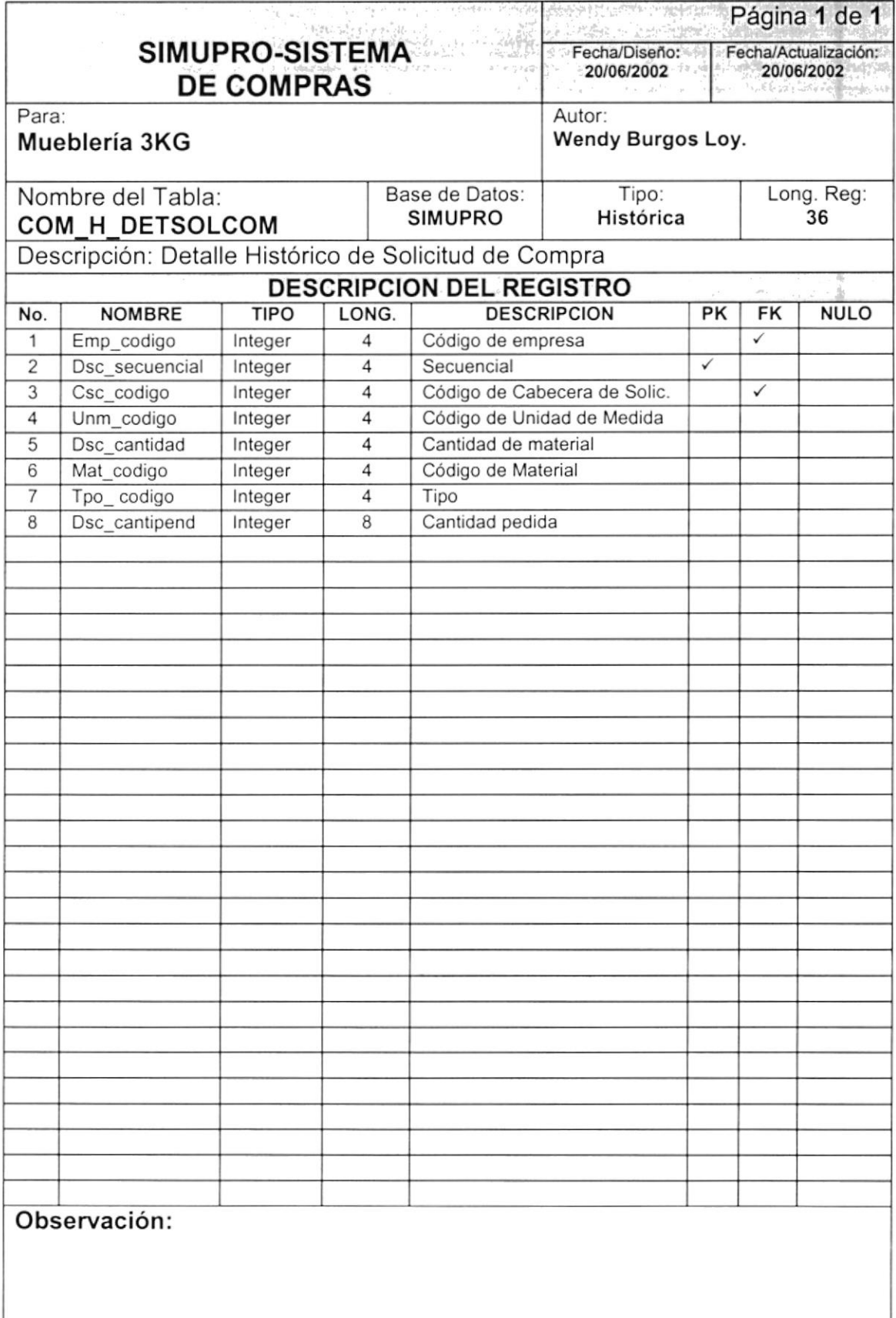

### 4.3.2. Tabla de Histórica de Detalle de Solicitud de Compra

 $\ddot{0}$ 

 $\pm 1$ 

### 4.3.3. Tabla de Histórica de Cabecera de Orden de Compra

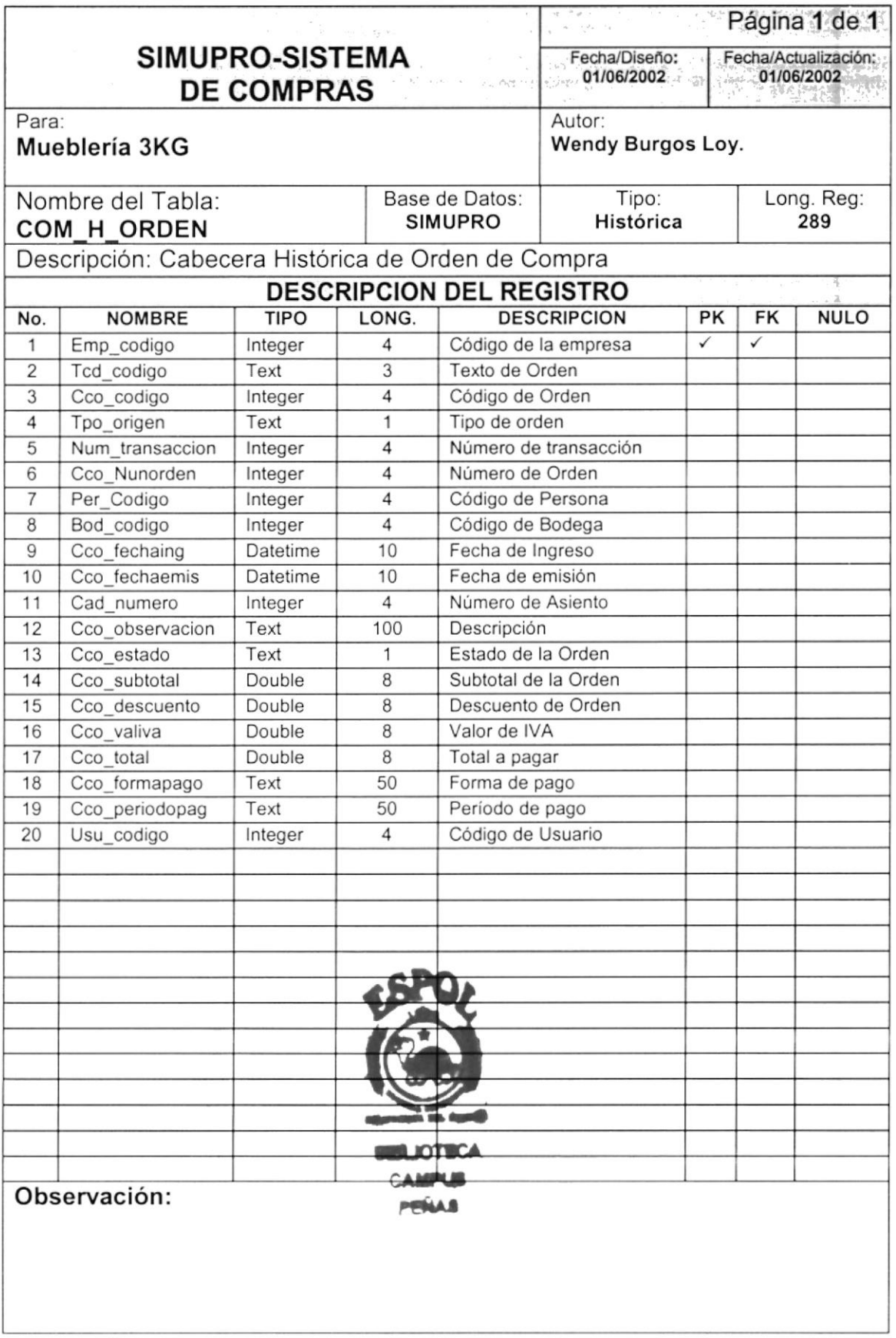

### 4.3.4. Tabla de Histórica de Detalle de Orden de Gompra

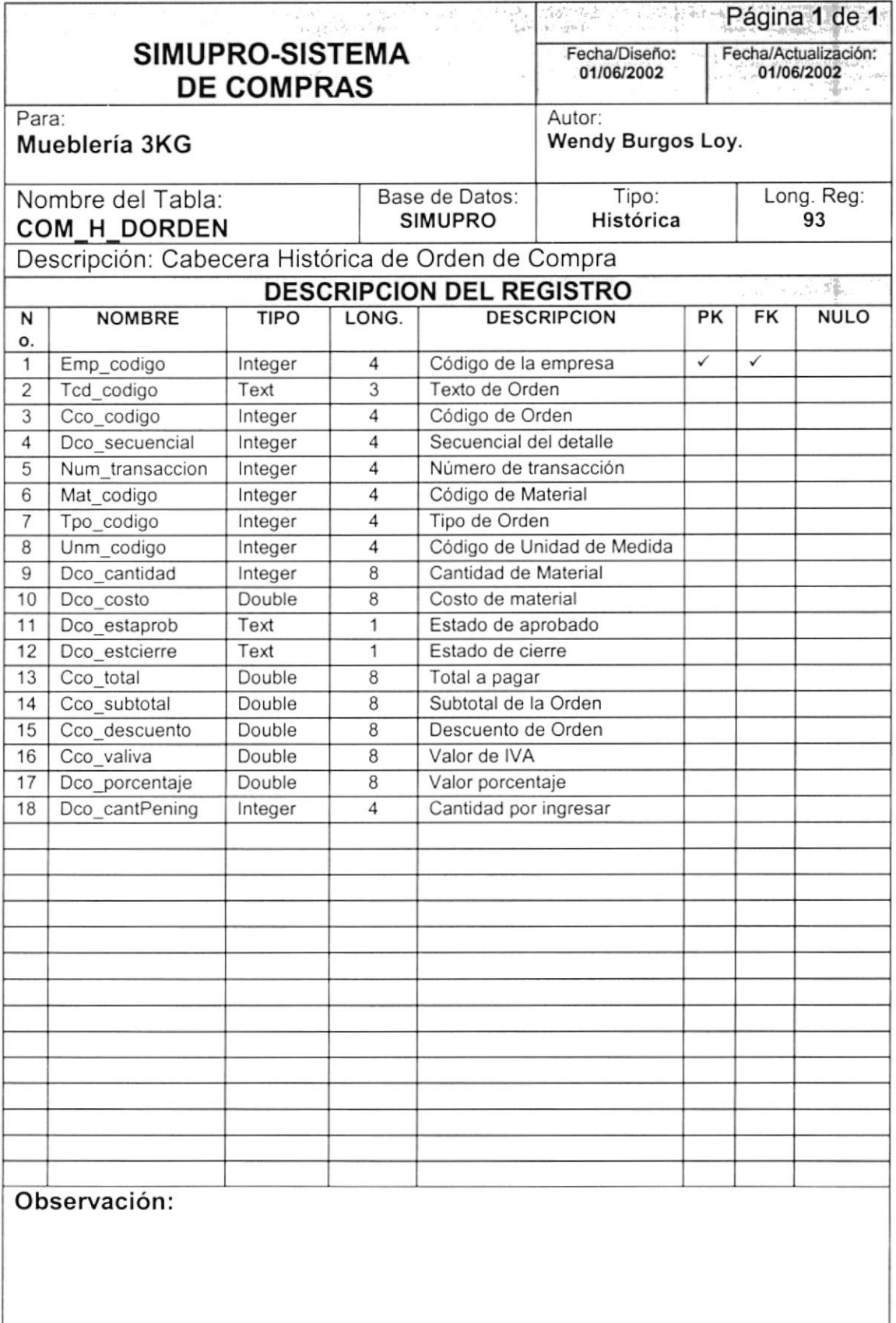

I

i

### 4.3.5. Tabla de Histórica de Cabecera de Compra

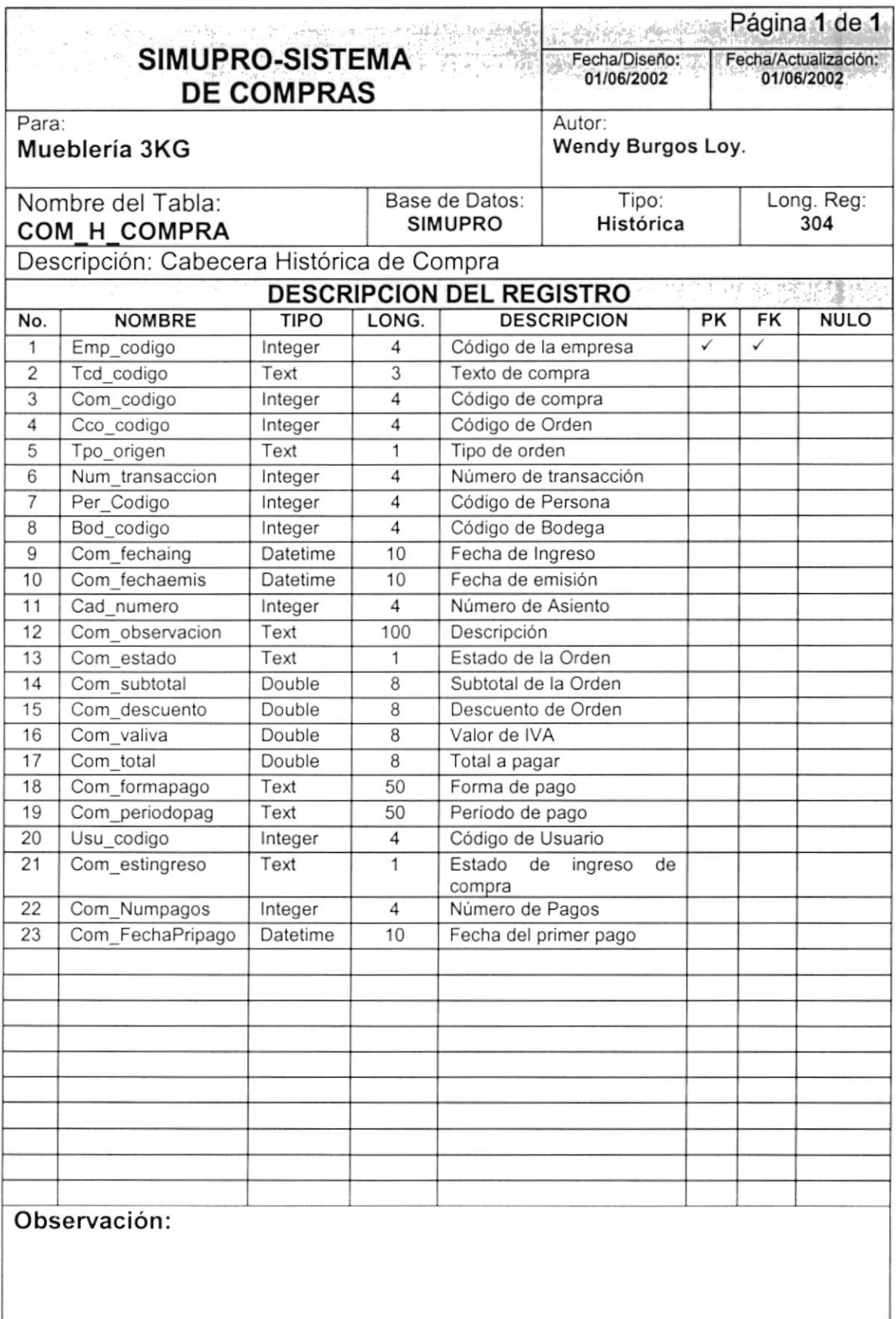

I

 $\mathbf{I}$ 

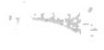

 $\ddot{\phantom{0}}$ 

 $\bar{t}$ 

 $\begin{array}{c} 1 \\ 1 \end{array}$ 

# Capítulo

# DISEÑO DE **ENTRADAS Y SALIDAS**

#### **DISEÑO DE ENTRADAS Y SALIDAS** 5.

### 5.1. DISEÑO DE PANTALLAS

### 5.1.1. PANTALLA PRINCIPAL

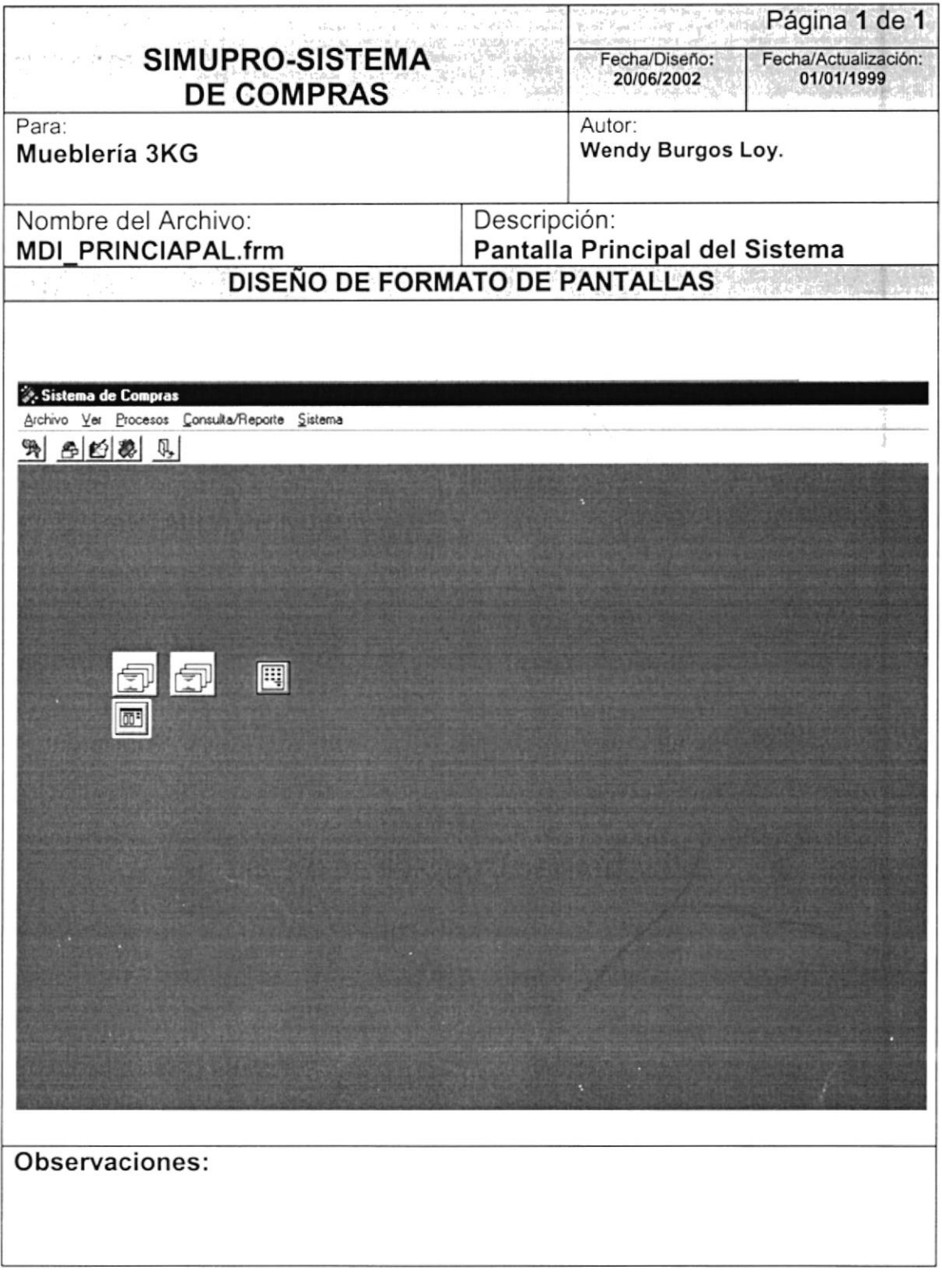

 $\bar{t}$ 

 $\overline{\mathcal{I}}$ 

### 5.1.2. PROCESO DE SOLICITUD DE COMPRA

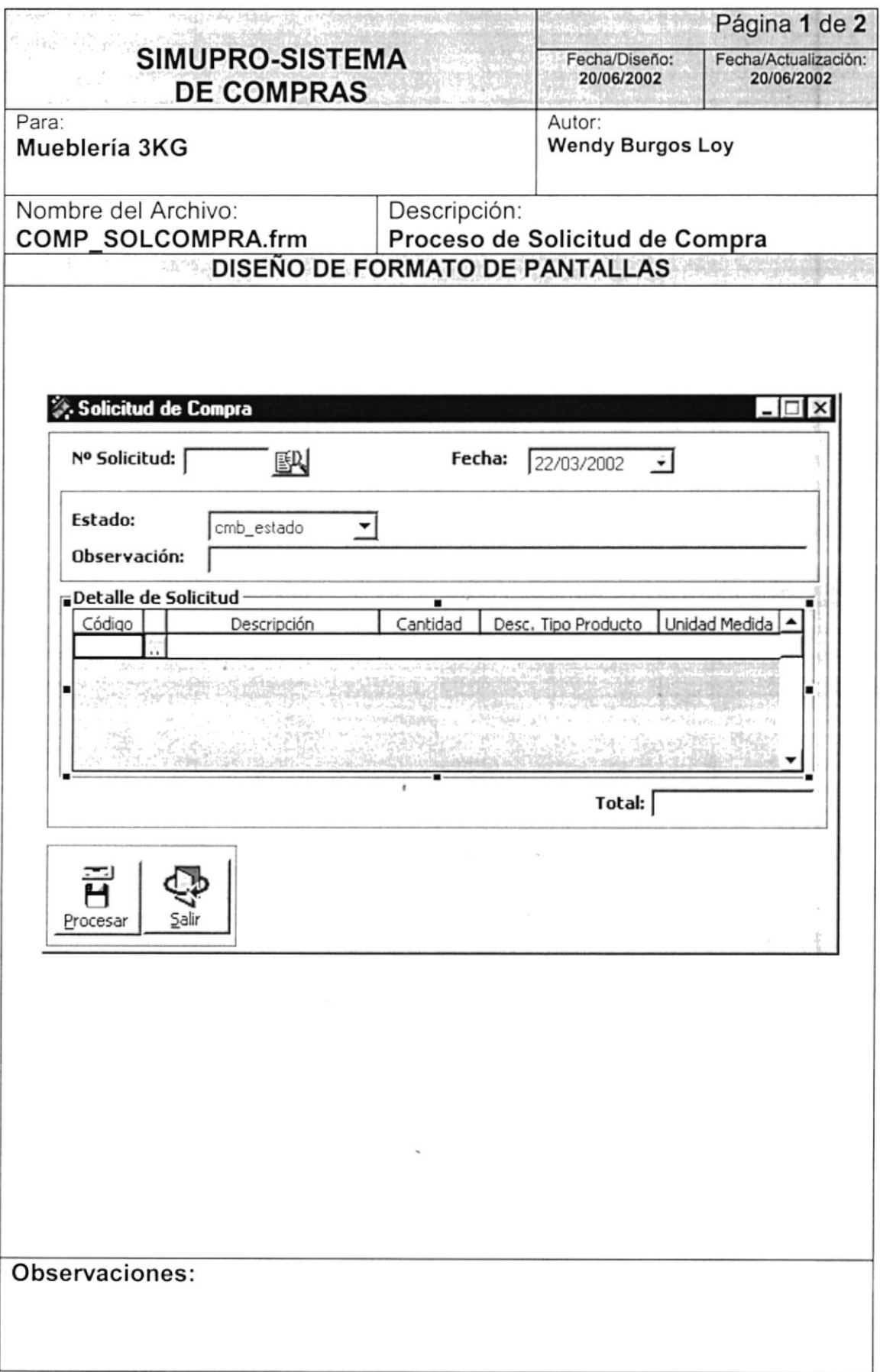

 $\overline{4}$ 

 $\ddot{t}$ 

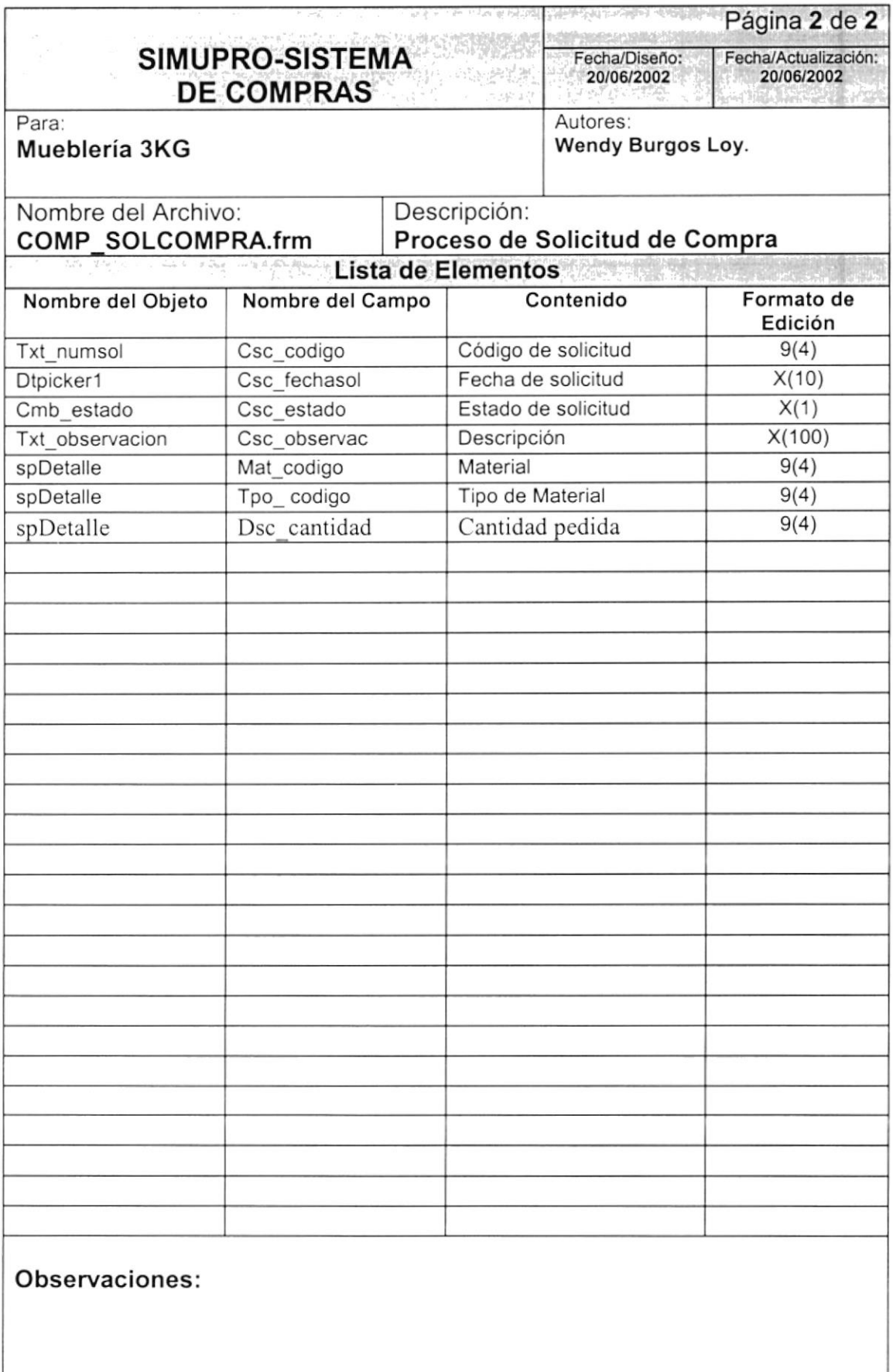

### 5.1.3. PROCESO ORDEN DE COMPRA

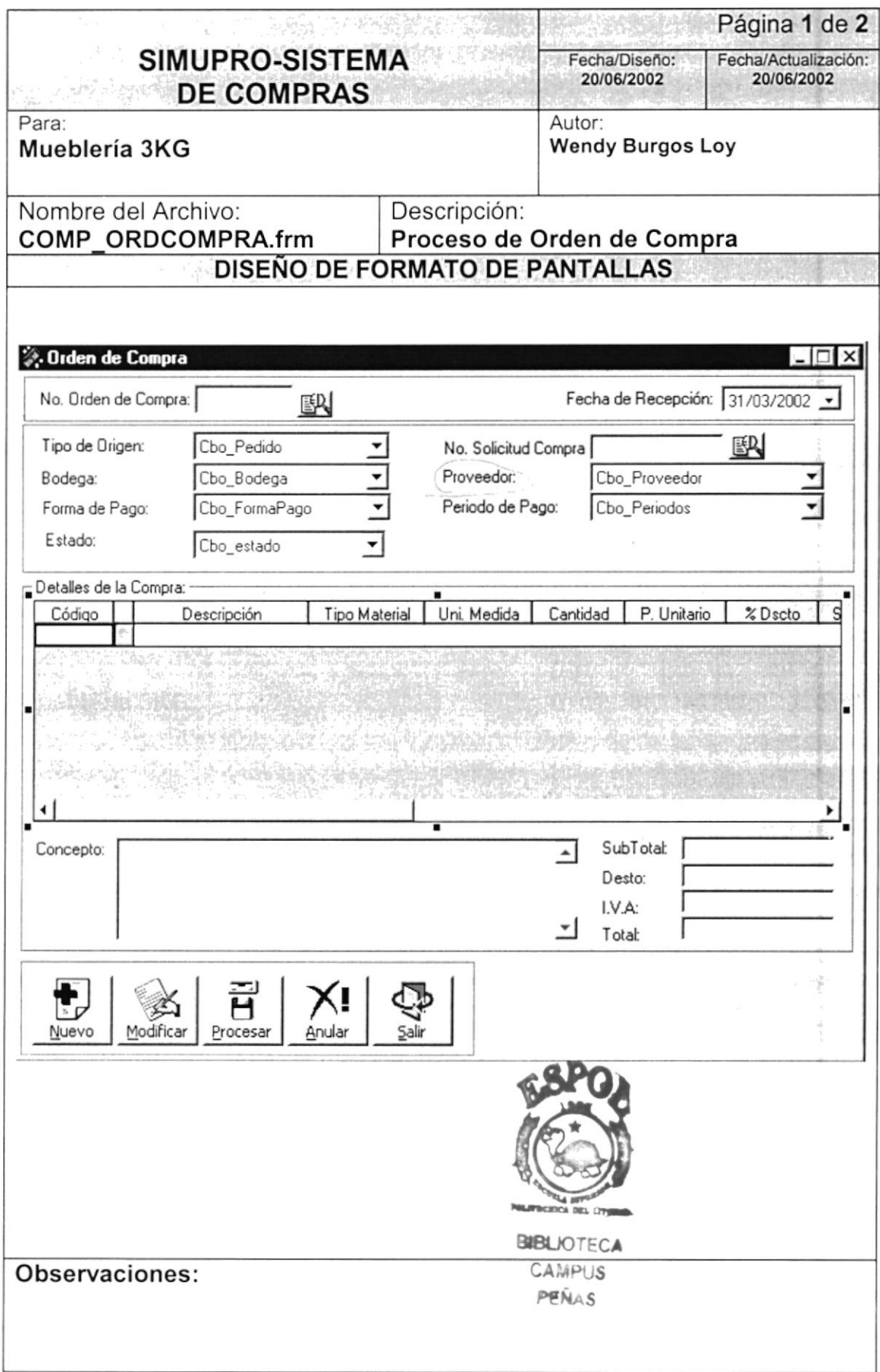

ļ

 $\mathbf{I}$ 

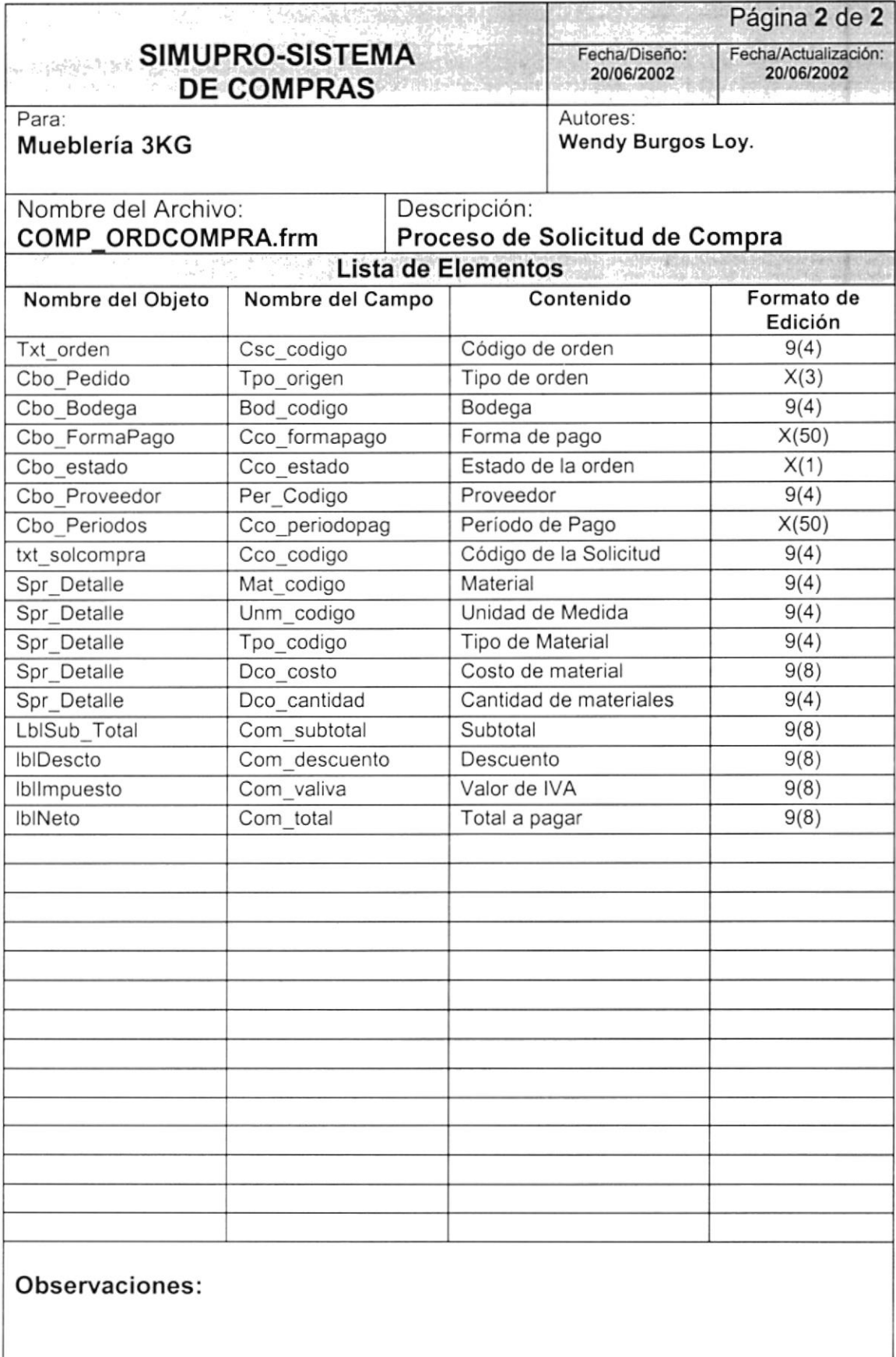

 $\bar{1}$ 

### 5.1.4. PROCESO DE COMPRA

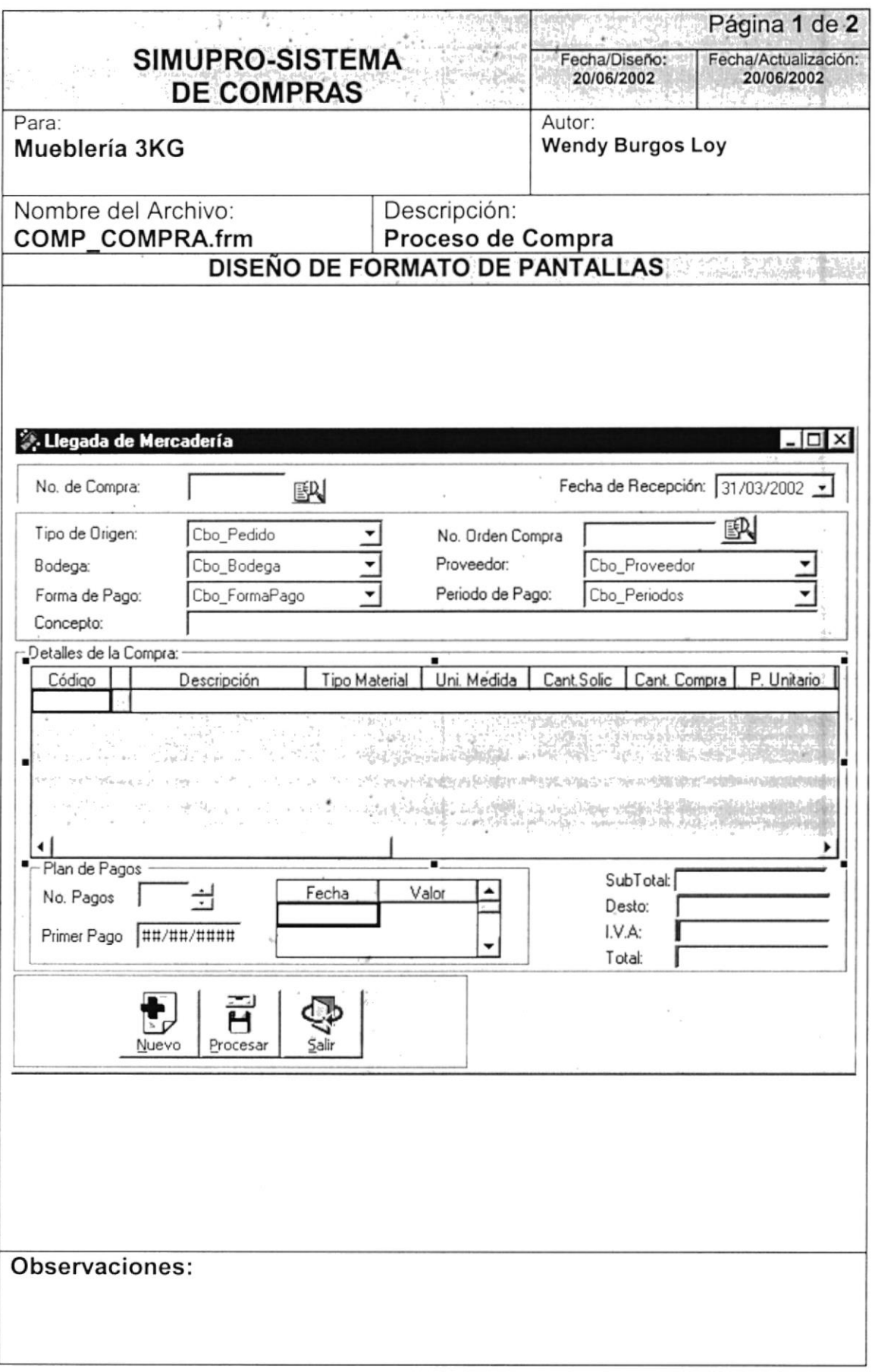

 $\overline{\phantom{a}}$ 

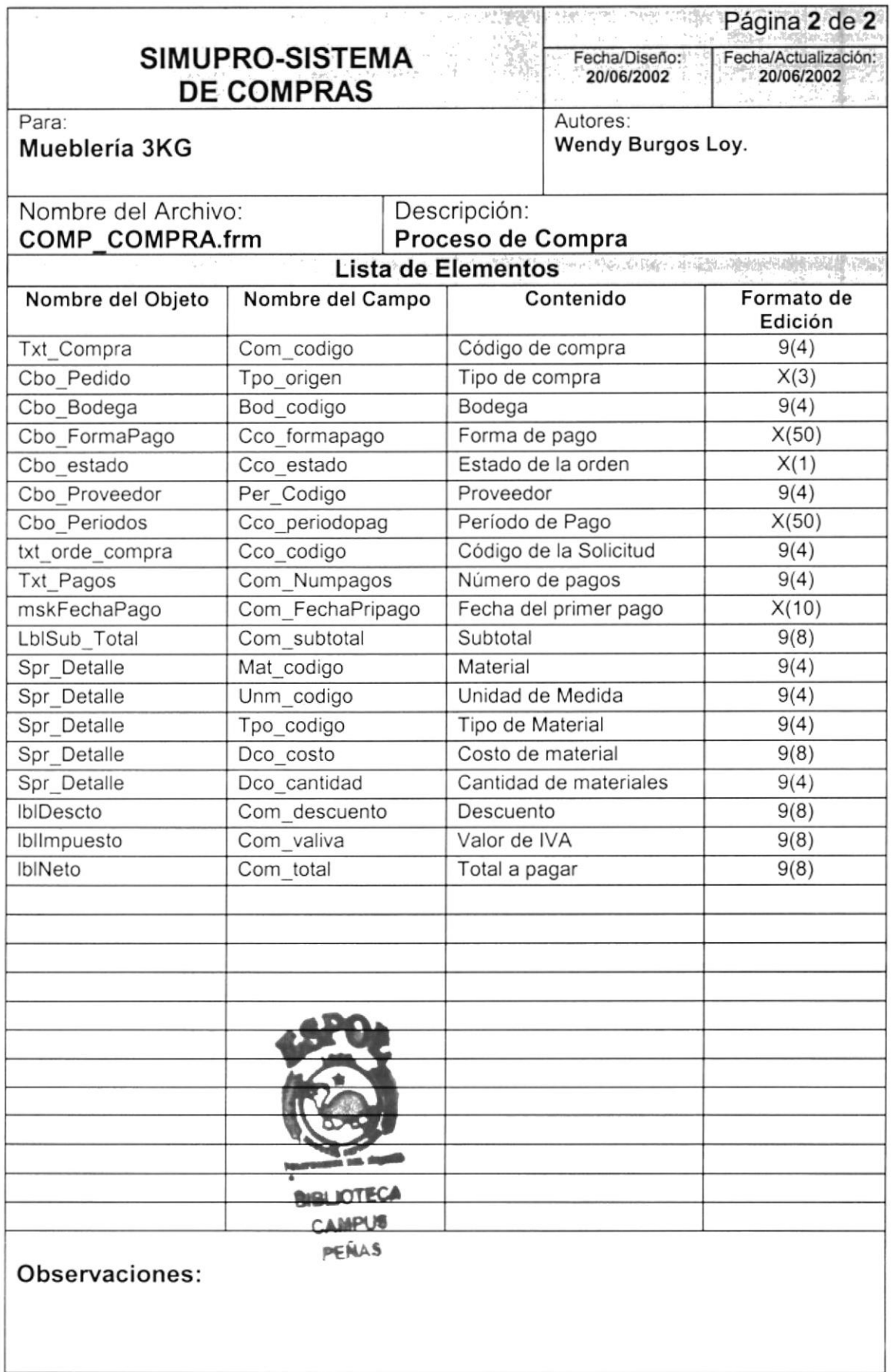

I

I

### 5.1.5. CONSULTA DE SOLICITUD

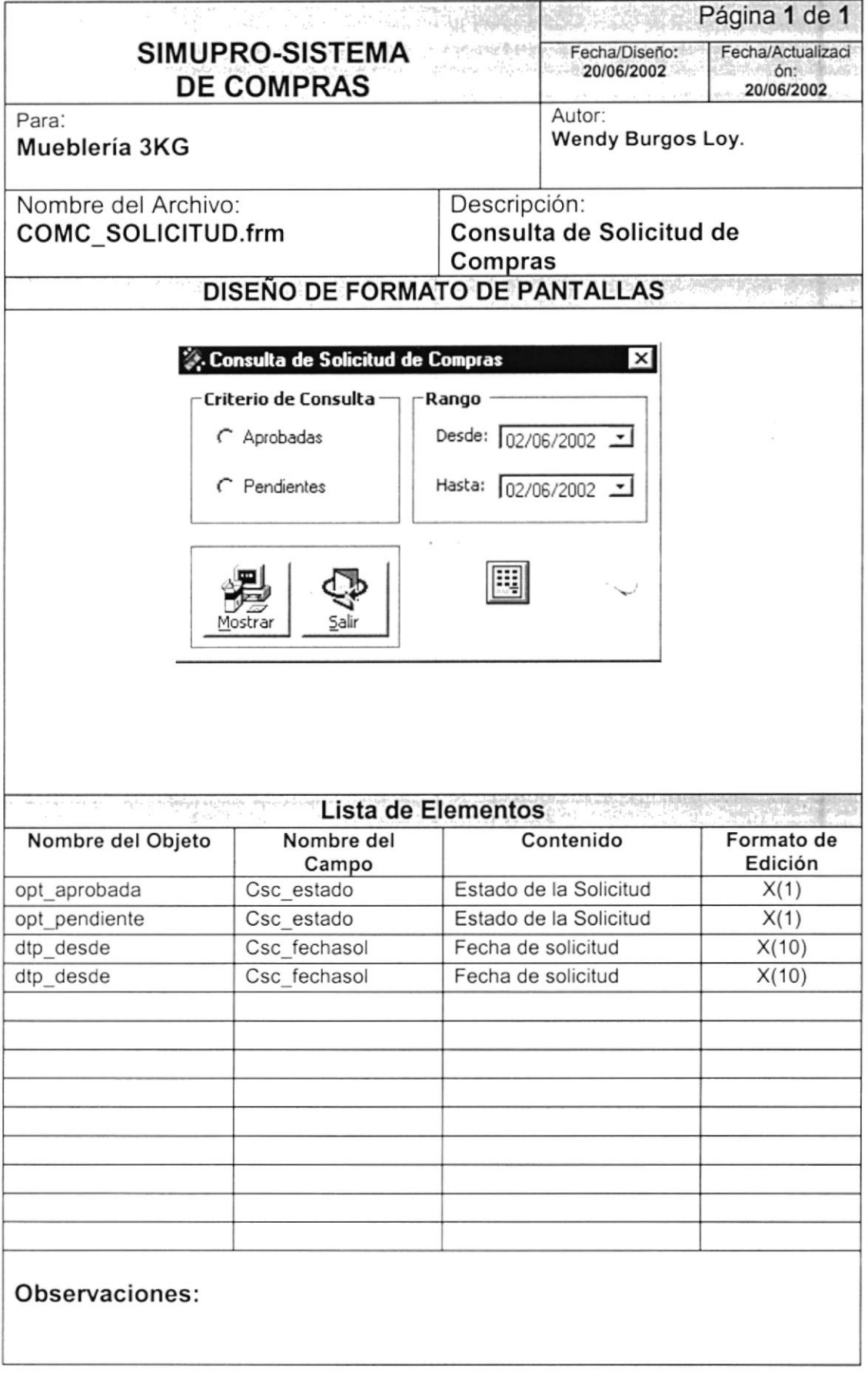

 $\ddagger$ 

### 5.I.6. CONSULTA DE ORDEN DE COMPRA

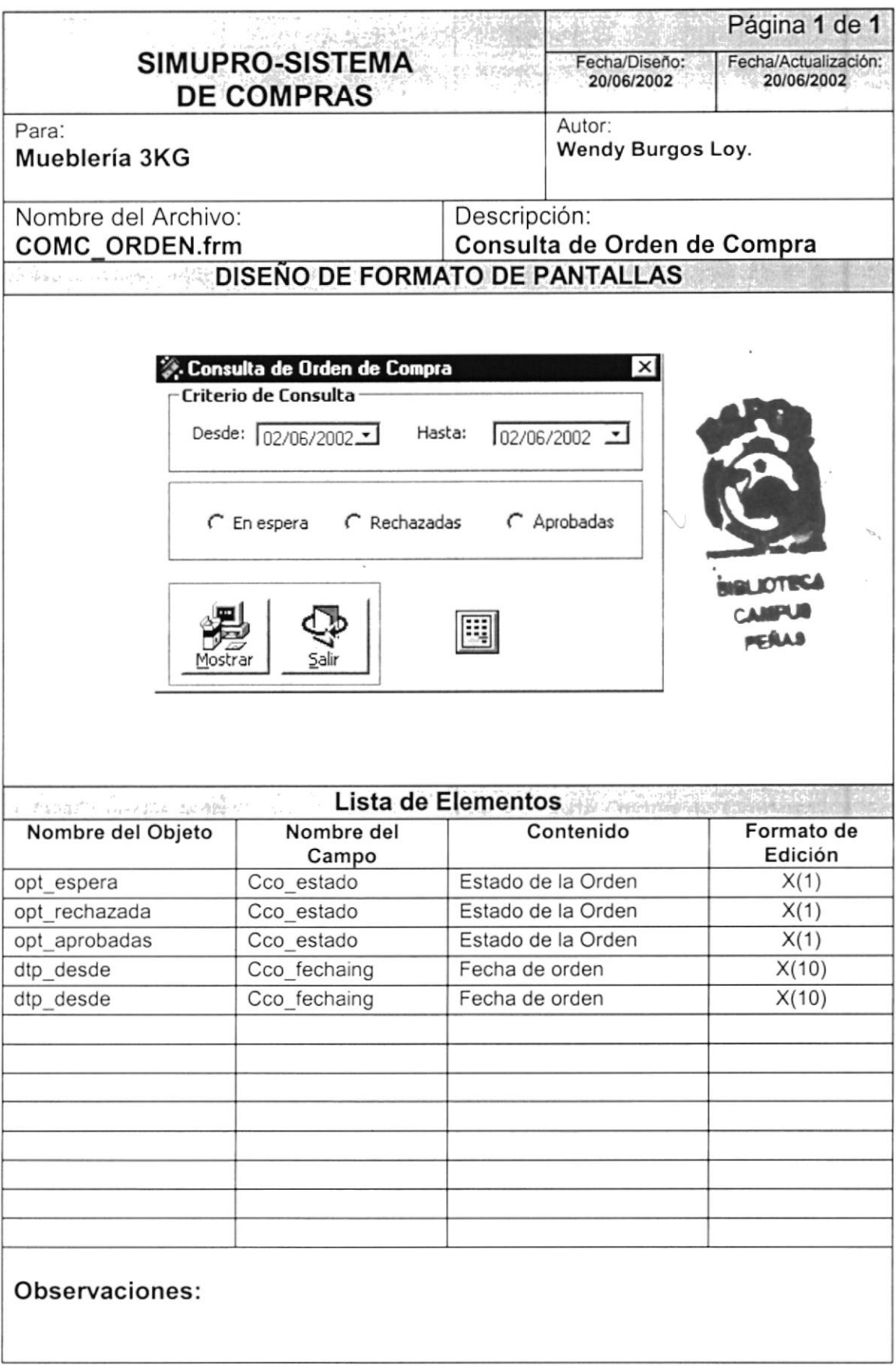

I

 $\mathbf{1}$ 

### 5.I.7. CONSULTA DE COMPRA

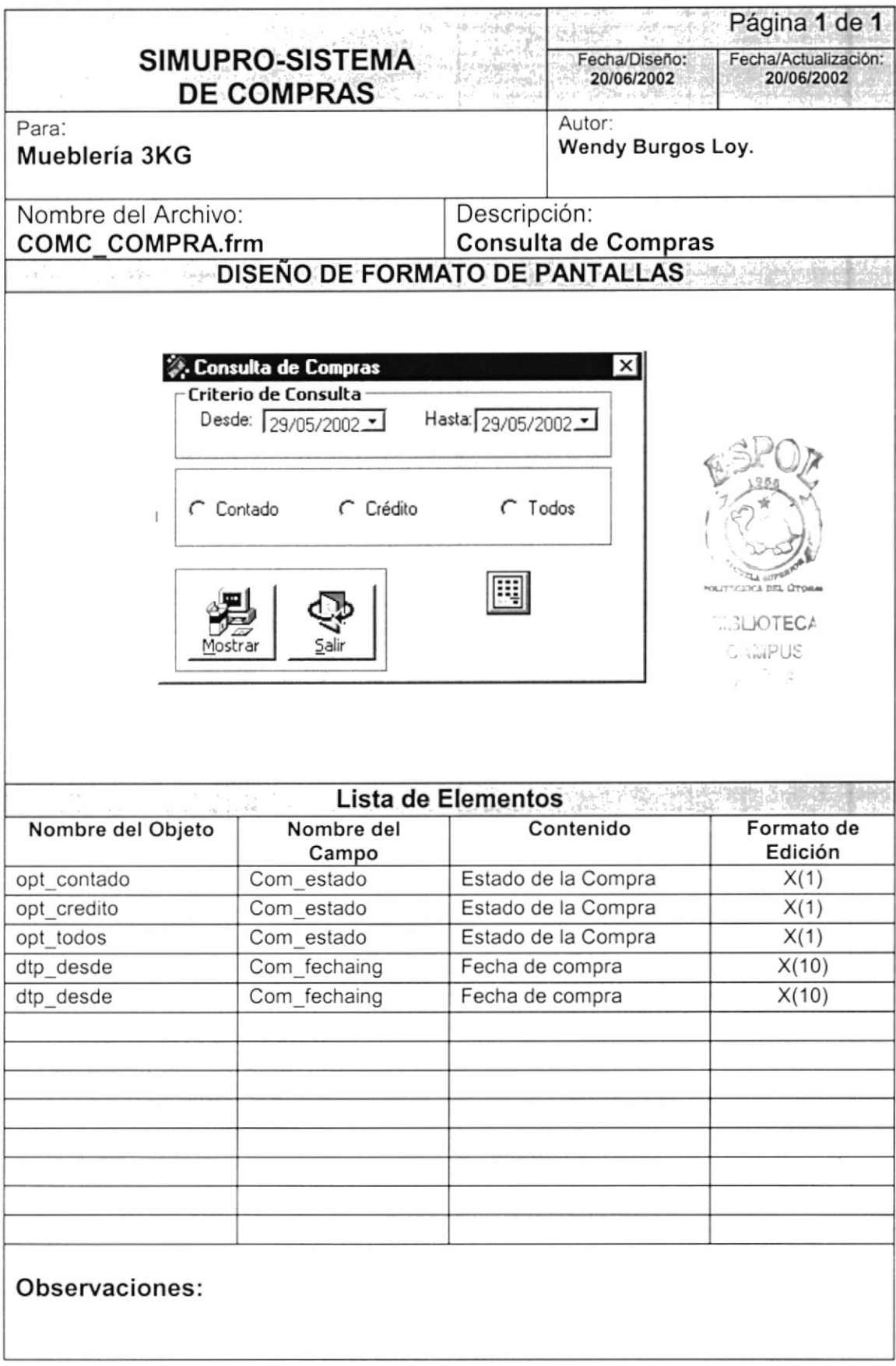

I I

 $\bar{l}$ 

 $\tau$  and  $\tau$ 

1

 $\mathfrak{f}$ 

# Capítulo

# NARRATIVAS DE PROGRAMA

### 6. NARRATIVAS DE PROGRAMA

### 6.1. SOLICITUD DE COMPRA

### 6.1.1. NARRATIVA DE PROCESO DE SOLICITUD DE COMPRA

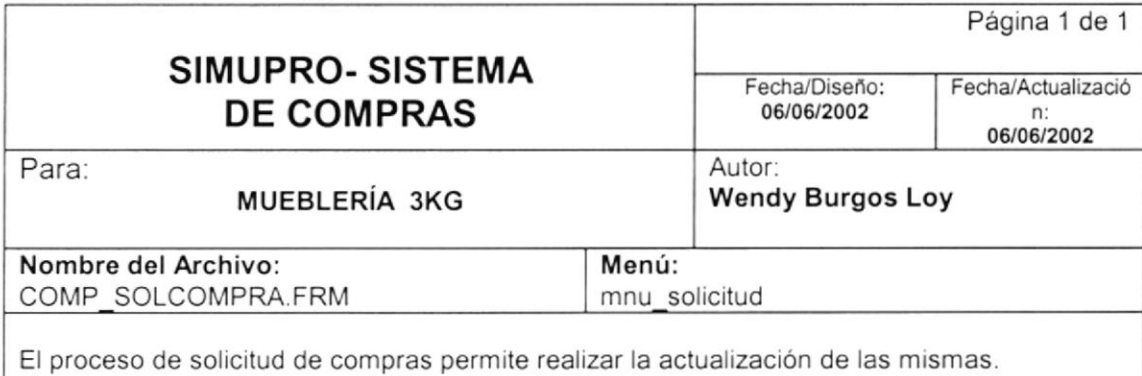

#### NARRATIVA DEL PROGRAMA

#### CARGA DEL FORMULARIO

Se carga el formulario con los controles vacios, y se ejecuta el procedimiento  $\checkmark$ PG desactiva para desactivar los controles necesarios, luego se ejecuta el procedimiento PG EstadoBotones el cual permite configurar el estado activo de los botones dejándolos en su estado inicial: botones Salir activo y el resto inactivos.

#### PROCESAR UN REGISTRO

- $\checkmark$ Para procesar un registro, primero necesita consultarlo para ello se ejecuta el procedimiento Mostrar, el cual se encarga de extraer la información necesaria de la tabla COM\_T\_CABSOLCOM y COM\_T\_DETSOLCOM para realizar tal modificación.
- $\prec$ En el momento de presionar el botón procesar y donde se selecciona el estado con se desee dejar una determinada solicitud ya sea en espera, aprobada; se ejecuta el procedimiento PG activa con el cual se activan los controles para realizar la modificación y se ejecuta el procedimiento PG EstadoBotones para dejar los botones Procesar y Salir.
- $\checkmark$ Al presionar el botón Procesar se realiza la grabación de los datos

#### **Observaciones**

I I i I

### 6.2. ORDEN DE COMPRA

### 6.2.1. NARRATIVA DE PROCESO DE ORDEN DE COMPRA

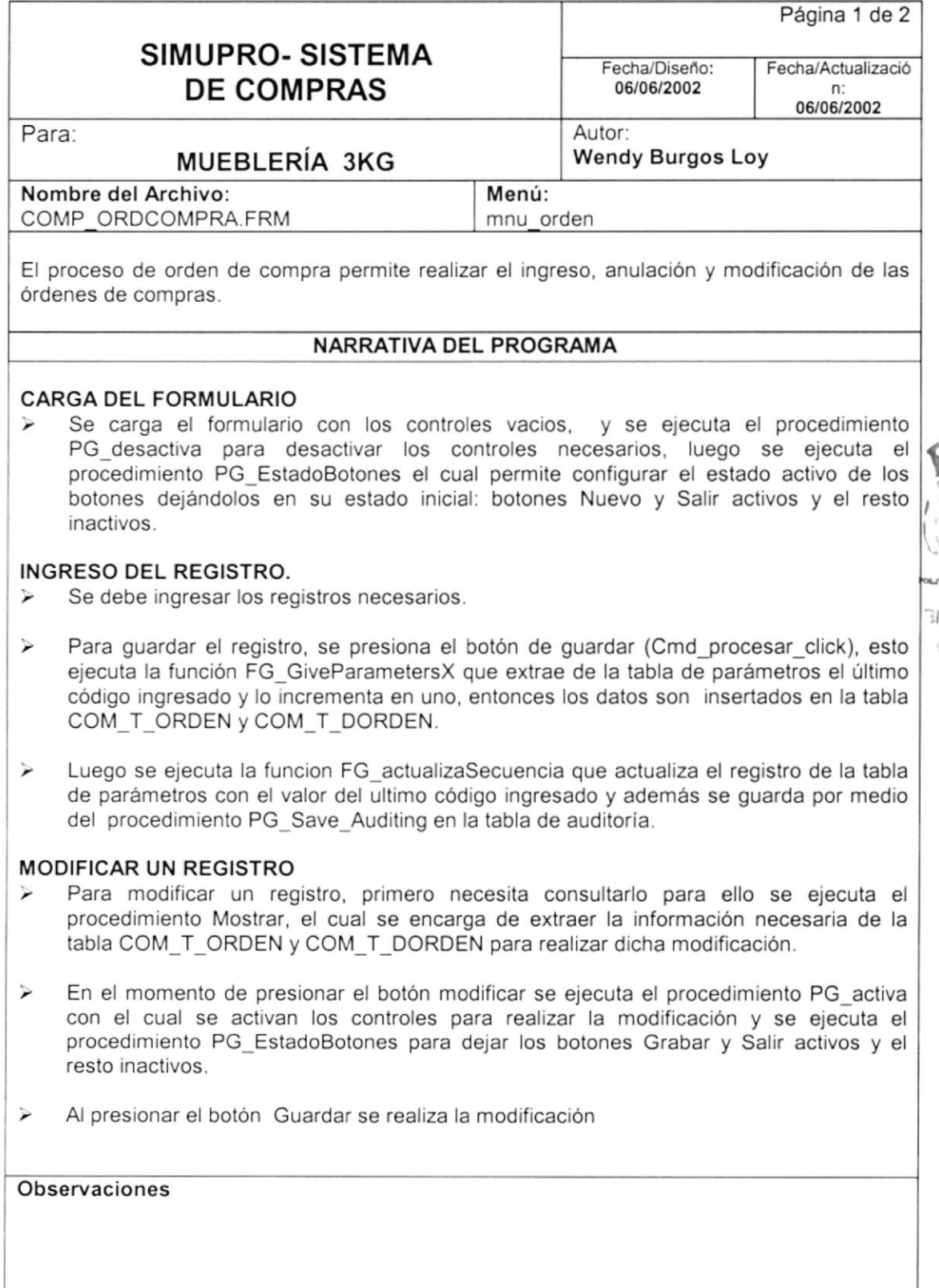

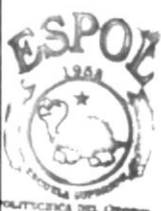

**BLIOTECA** CAMPUS  $\mathcal{P}, \tilde{\mathcal{A}}, \mathcal{S}$ 

> 1  $\begin{array}{c} 1 \end{array}$

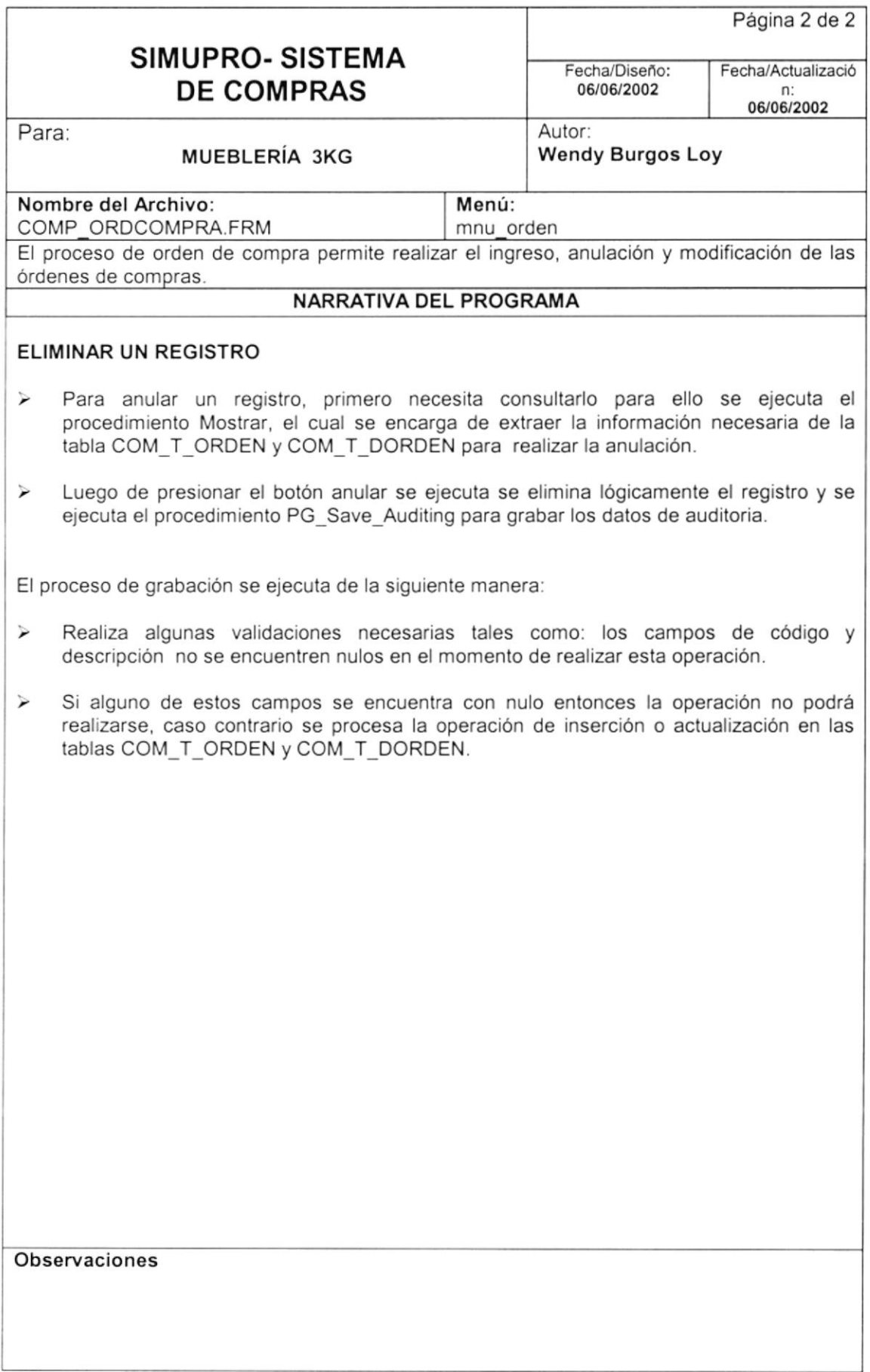

I I

 $\mathfrak{t}$ 

### 6.3. COMPRA

### 6.3.1. NARRATIVA DE PROCESO DE COMPRA

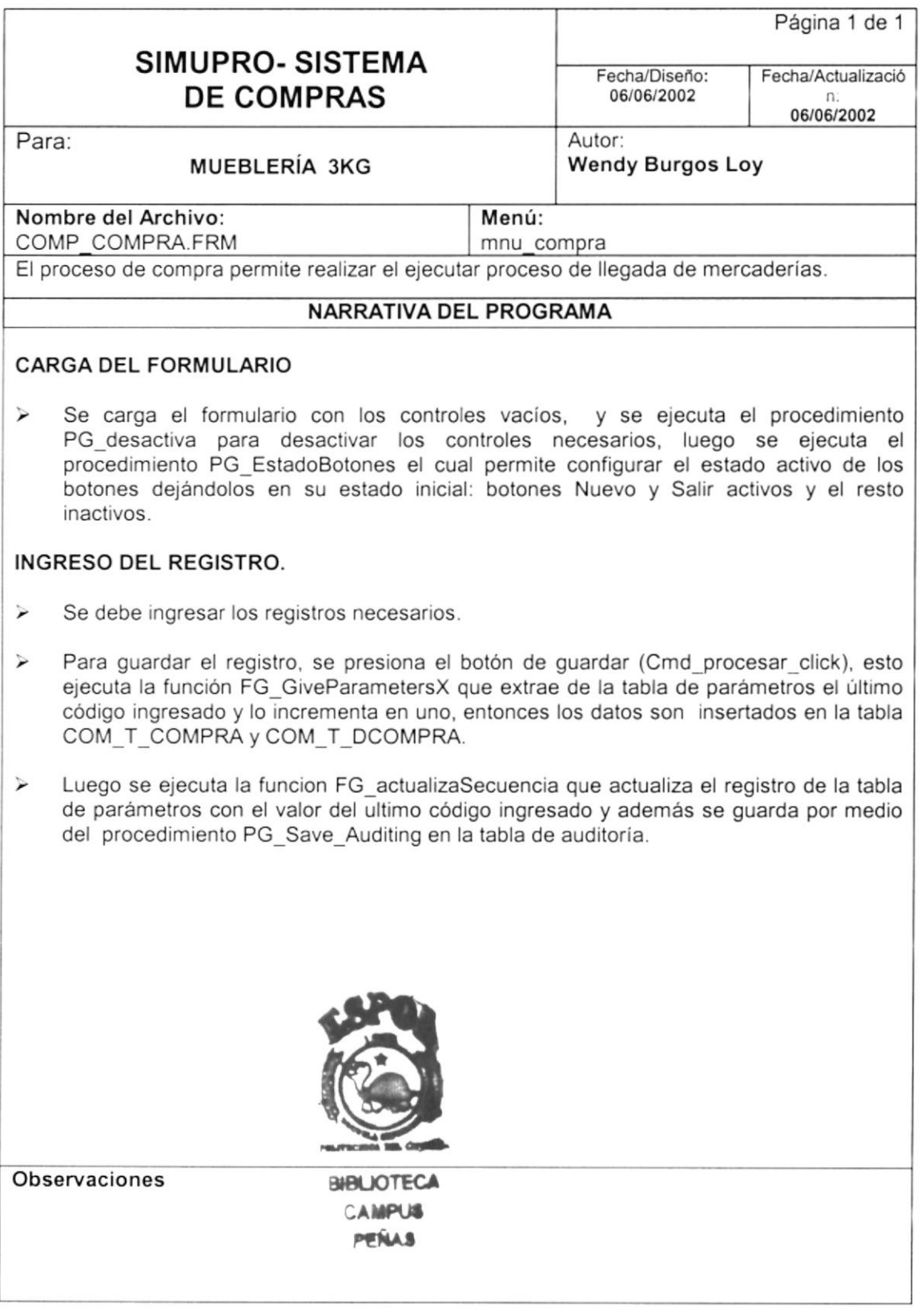

激

 $-1$ 

# Capítulo

# **DISEÑO DE SALIDAS**

### 7. DISEÑO DE SALIDAS

### **7.1 DISEÑO DE CONSULTAS**

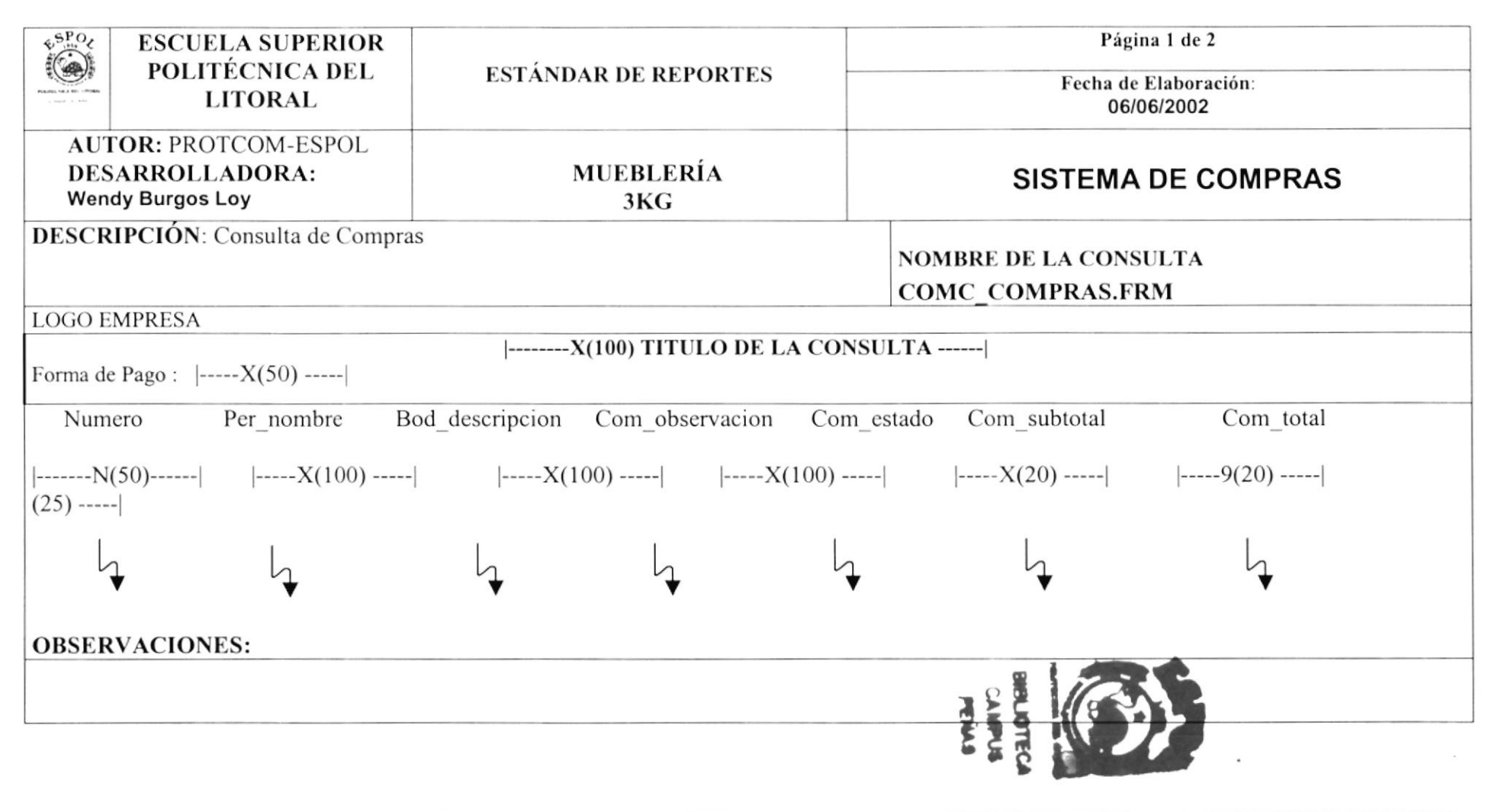

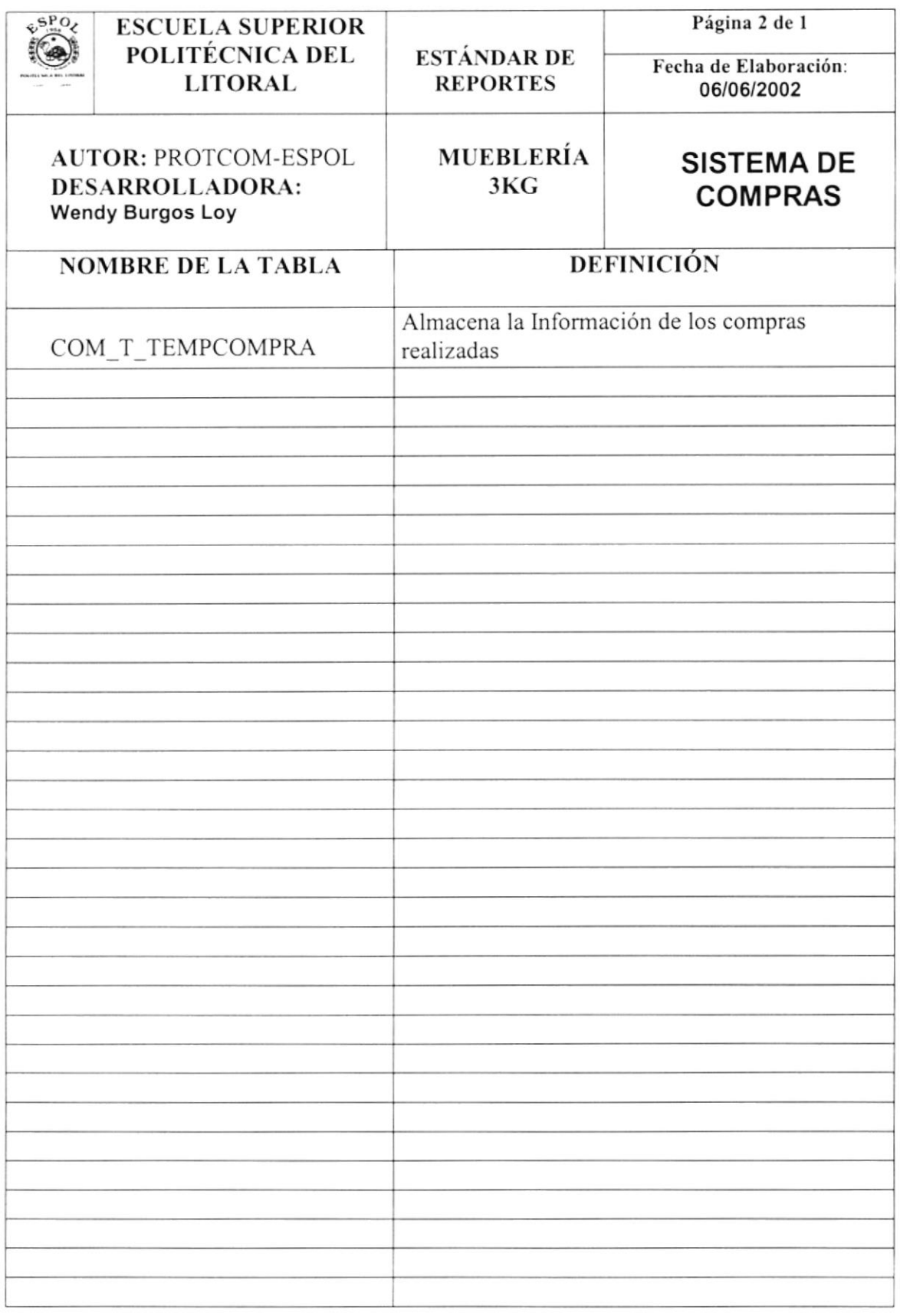

 $\overline{\phantom{a}}$  $\ddagger$ 

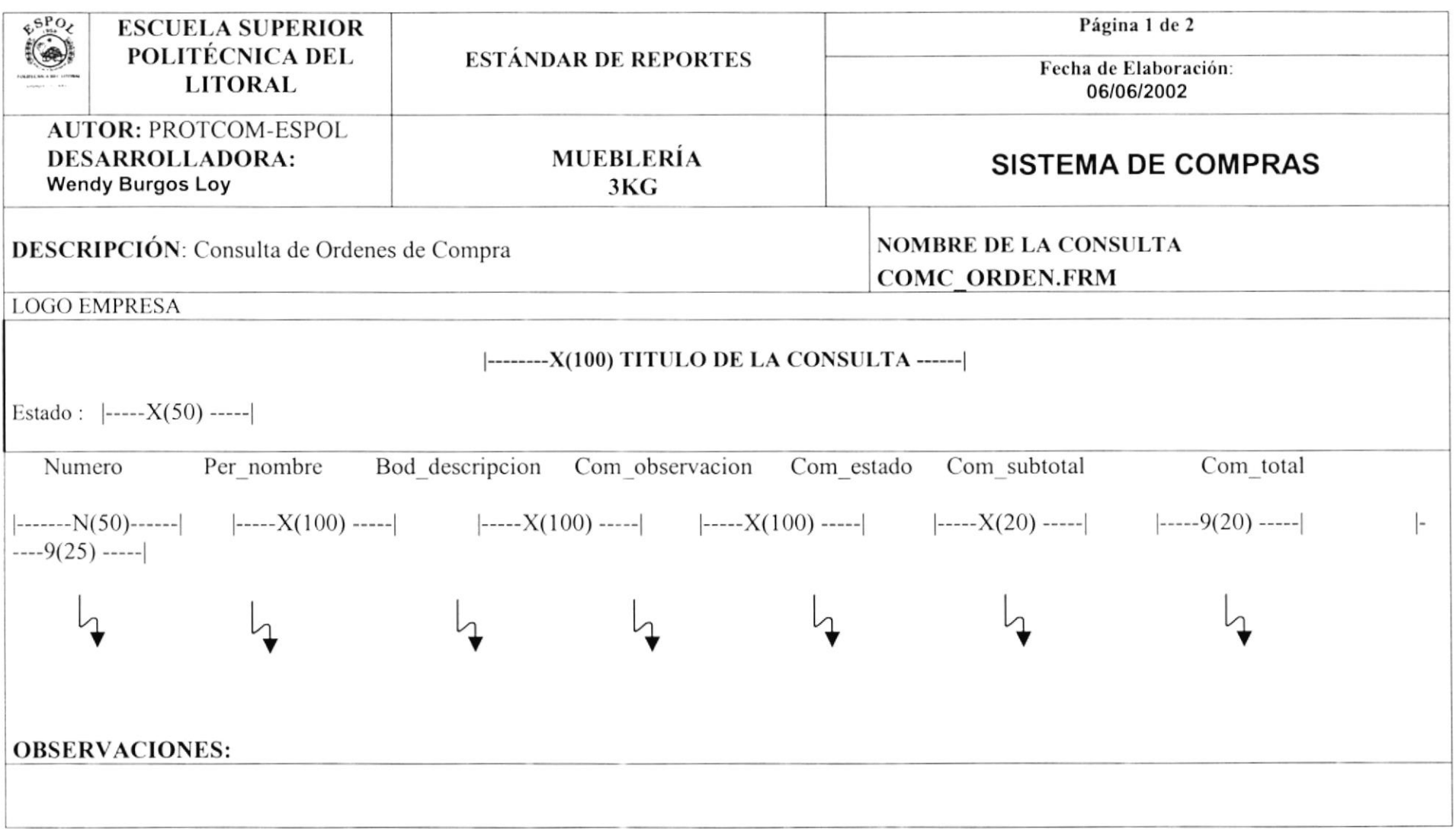

 $\sim$  400  $-$  0.000  $\mu$ 

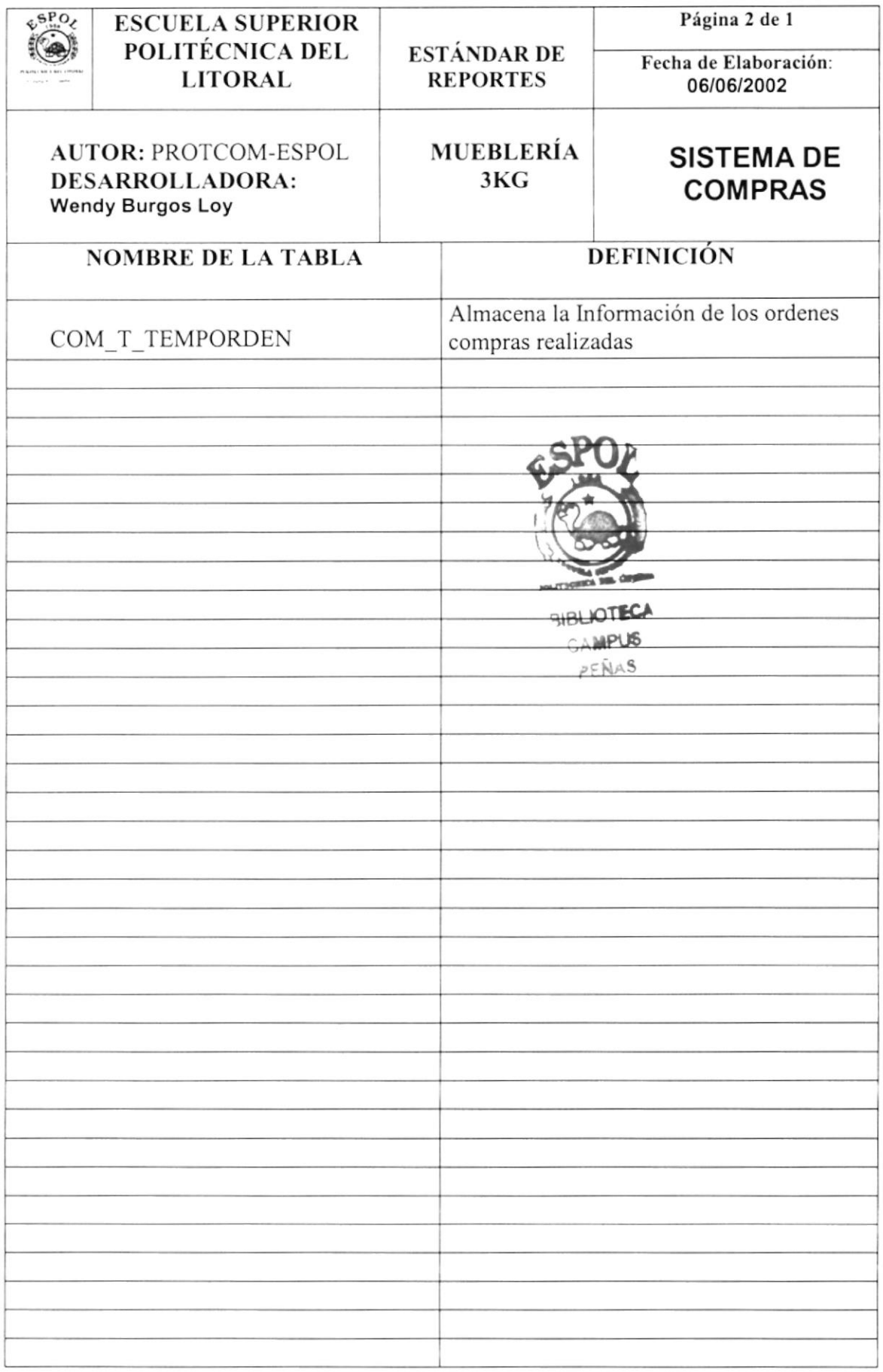

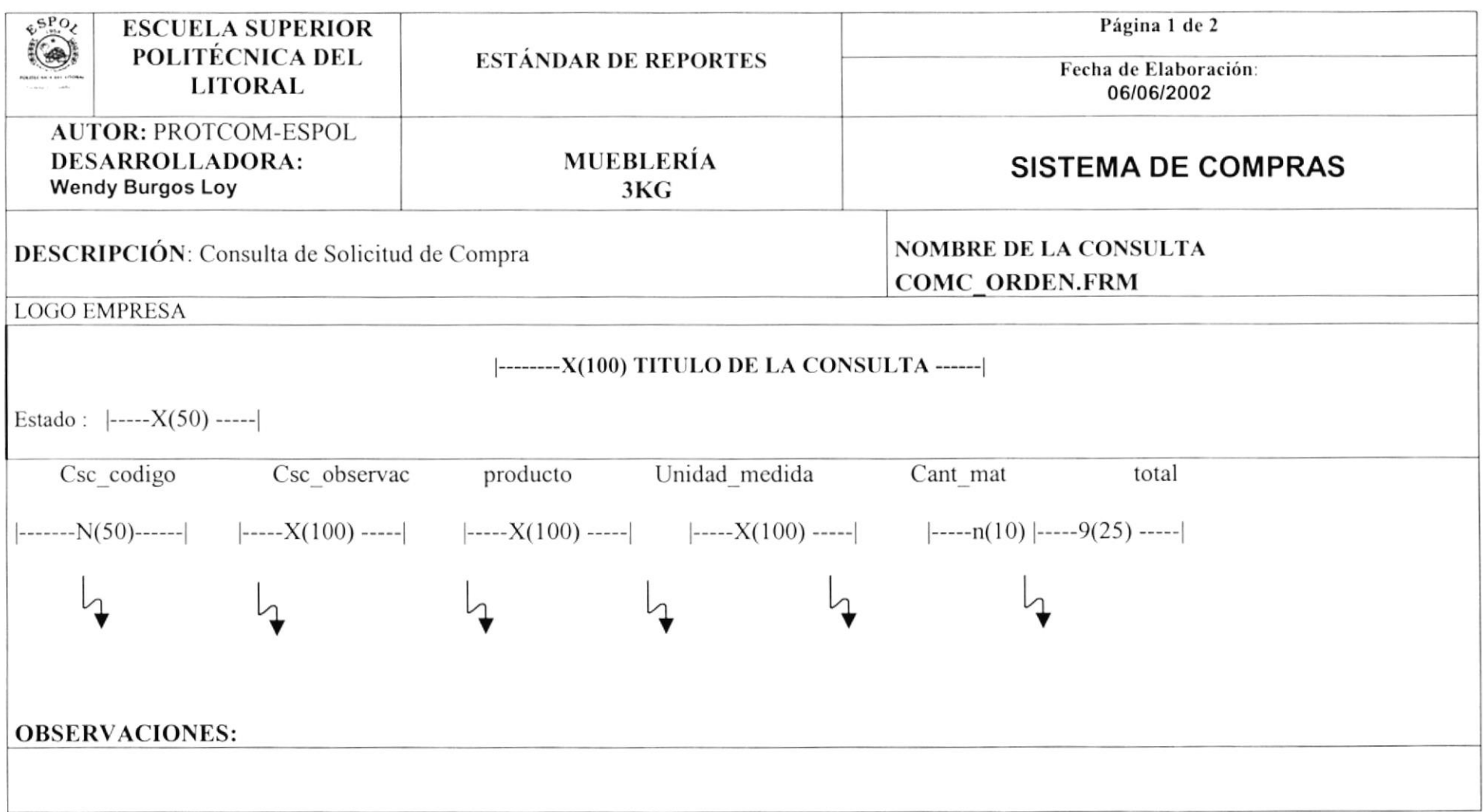

![](_page_60_Picture_0.jpeg)

# Capítulo

# **DISEÑO DE SALIDAS**

## 7. DISEÑO DE SALIDAS

### 7.1 DISEÑO DE CONSULTAS

![](_page_61_Picture_16.jpeg)

![](_page_62_Picture_16.jpeg)

![](_page_63_Picture_15.jpeg)

![](_page_64_Picture_16.jpeg)

![](_page_65_Picture_16.jpeg)

![](_page_66_Picture_16.jpeg)

![](_page_67_Picture_16.jpeg)